# **BAB III**

# **PELAKSANAAN KERJA PROFESI**

#### **3.1 Bidang Kerja**

Logistik merupakan suatu profesi yang membantu menjalankan proses persediaan barang yang akan dikirim dalam suatu perusahaan. Peran logistik saat ini sudah melampaui sekedar mengangkut produk dan bahan jadi, tetapi juga menciptakan keunggulan kompetitif dengan menyediakan layanan yang memenuhi kebutuhan konsumen. Layanan logistik yang kompetitif sangat penting bagi Indonesia dalam upaya membangun hubungan nasional dan internasional. Sebagai seorang profesi logistik di PT. Bintang Anugerah Sukses, tugas-tugas seperti menyediakan barang, membuat surat jalan, melakukan stock opname, mencatat penerimaan barang, membuat laporan stock barang, dan memonitoring barang dengan memperhatikan expired datenya harus dilakukan..

#### **3.2 Pelaksanaan Kerja**

Selama 3 bulan, praktikan telah melakukan Kerja Profesi sebagai Logistik yang membuat aplikasi persediaan barang. Aplikasi persediaan barang adalah aplikasi yang digunakan untuk mencatat persediaan barang, barang keluar, dan return barang di sebuah warehouse. Aplikasi ini dapat menampilkan jumlah stok persediaan, jenis barang, pengiriman, return, dan masa expired. Untuk mengumpulkan data dari pengguna, praktikan menggunakan metode wawancara dengan pimpinan dan bagian logistik. Proses pelaksanaan Kerja Profesi dimulai dengan diskusi dengan pembimbing kerja dan rapat untuk menentukan requirement analysis dan perancangan.

#### **3.2.1 Analisa Sistem Berjalan**

Proses persediaan yang berjalan antara lain sebagai berikut : ketika barang sudah di pesan dari manufaktur akan dilakukan pengecekan oleh logistik terhadap barang tersebut sesuai dengan *packing list* yang diberikan oleh bagian *purchasing* apakah sesuai atau tidak. Kemudian barang tersebut didata ukuran, kode barang,

jumlah, dan *expired date* menggunakan excel ataupun dengan manual dikartu stok oleh bagian logistik. Ketika semua barang sudah masuk dalam pendataan maka dibagi sesuai dengan forecast para sales yang memesan barang tersebut. Kemudian sales akan memberitahu logistik melalui pesan elektronik atau langsung datang ke kantor untuk meminta barang tersebut dikirimkan ke tempat yang sales minta. Setelah ada permintaan dari sales maka bagian logistik akan menyediakan barang sesuai dengan ukuran, jenis barang, dan masa *expired date*, selanjutnya logistik akan membuatkan surat jalan sesuai dengan permintaan barang. Lalu akan dikirimkan oleh *support sales* kepada pihak rumah sakit. Lalu untuk return barang sales meminta bagian logistik membuat surat return yang bisa diambil support sales. Untuk proses *stock opname* dirumah sakit *sales* akan memberikan foto ke bagian logistik lalu dilakukan pendataan barang sesuai dengan foto yang diberikan oleh *sales*. Data tersebut diperoleh setiap bulannya.

PT. Bintang Anugerah Sukses sudah menggunakan komputer dalam transaksi persediaan barang dan pengiriman barang dibagian logistik akan tetapi data tersebut tidak selalu akurat karena data yang diperoleh sebulan sekali. Ketika sales ada permintaan barang bagian logistik harus kegudang terlebih dahulu untuk melihat barang yang tersedia digudang. Lalu banyak barang yang menjadi expired karena barang yang menumpuk dan tidak diketahui masa expirednya. Solusi untuk pemecahaan masalah pada PT. Bintang Anugerah Sukses adalah merancang sistem yang terkomputerisasi untuk mengelola persediaan, pengiriman, dan retur barang dengan menggunakan database.

## *3.2.1.1 Rich Picture*

Rich Picture adalah sebuah representasi visual dari sistem atau situasi yang menggambarkan secara menyeluruh orang, objek, proses, struktur, dan masalah dalam semua proses bisnis perusahaan. Rich Picture menggunakan gambar dan penjelasan singkat untuk memberikan gambaran jelas tentang seluruh proses bisnis dan hubungan antara gambar-gambar tersebut, sehingga pemirsa dapat dengan mudah memahami dan memahami arti dari gambar tersebut*.*

pada proses pengiriman barang awalnya *sales* meminta barang untuk dikirimkan kerumah sakit kepada bagian logistik melalui via pesan, telepon atau pun datang langsung kekantor untuk menanyakan stok persediaan yang tersedia dikantor. Kemudian logistik akan menyiapkan barang dan surat jalan untuk dikirimkan ke rumah sakit yang dituju. Lalu barang tersebut akan dikirim oleh support sales ke rumah sakit. Kemudian setelah barang dikirim sales support mengembalikan surat jalan yang sudah di tanda tangain oleh pihak rumah sakit. *Rich picture* pengiriman yang dapat dilihat pada gambar 3.1 dibawah ini

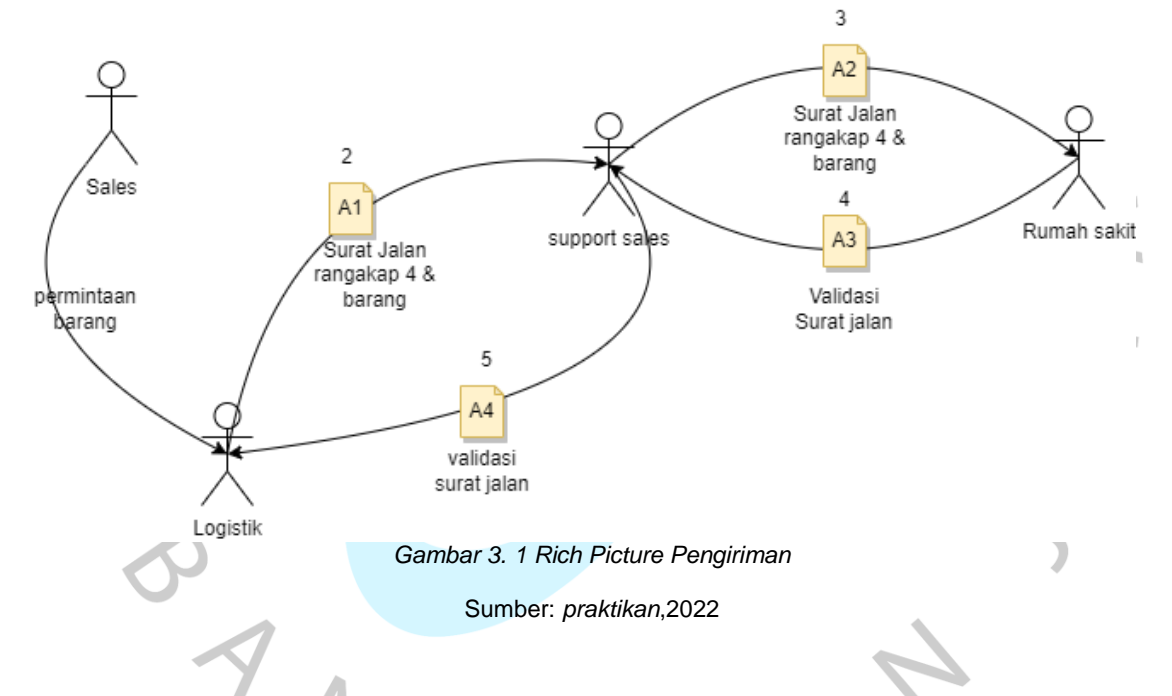

pada proses *return* barang sales meminta kepada bagian logistik untuk membuatkan surat *return* sesuai data yang berada dirumah sakit. Setelah surat return telah dibuat oleh bagian gudang lalu bagian *support sales/sales* akan mengambil barang tersebut sesuai yang tertera pada surat *return.* Setelah barang sudah diambil maka surat *return* dan barnag tersebut diserahkan kepada bagian logistik. *Rich picture* return yang dapat dilihat pada gambar 3.1 dibawah ini

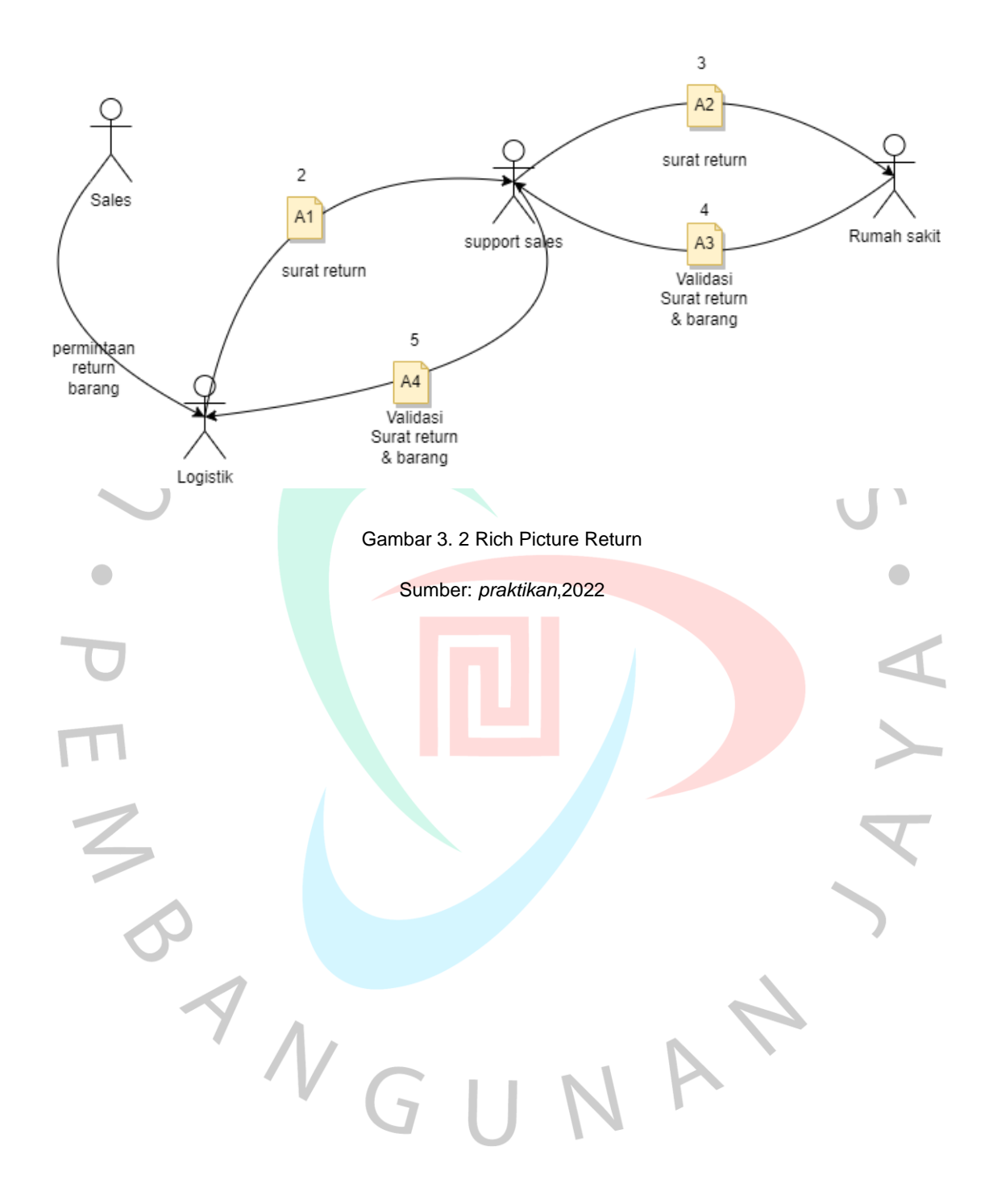

## *3.2.1.2 Activity diagram*

## **1. Pengiriman**

Activity diagram yang menggambarkan proses pengiriman barang dapat dilihat pada gambar 3.3 di bawah ini.:

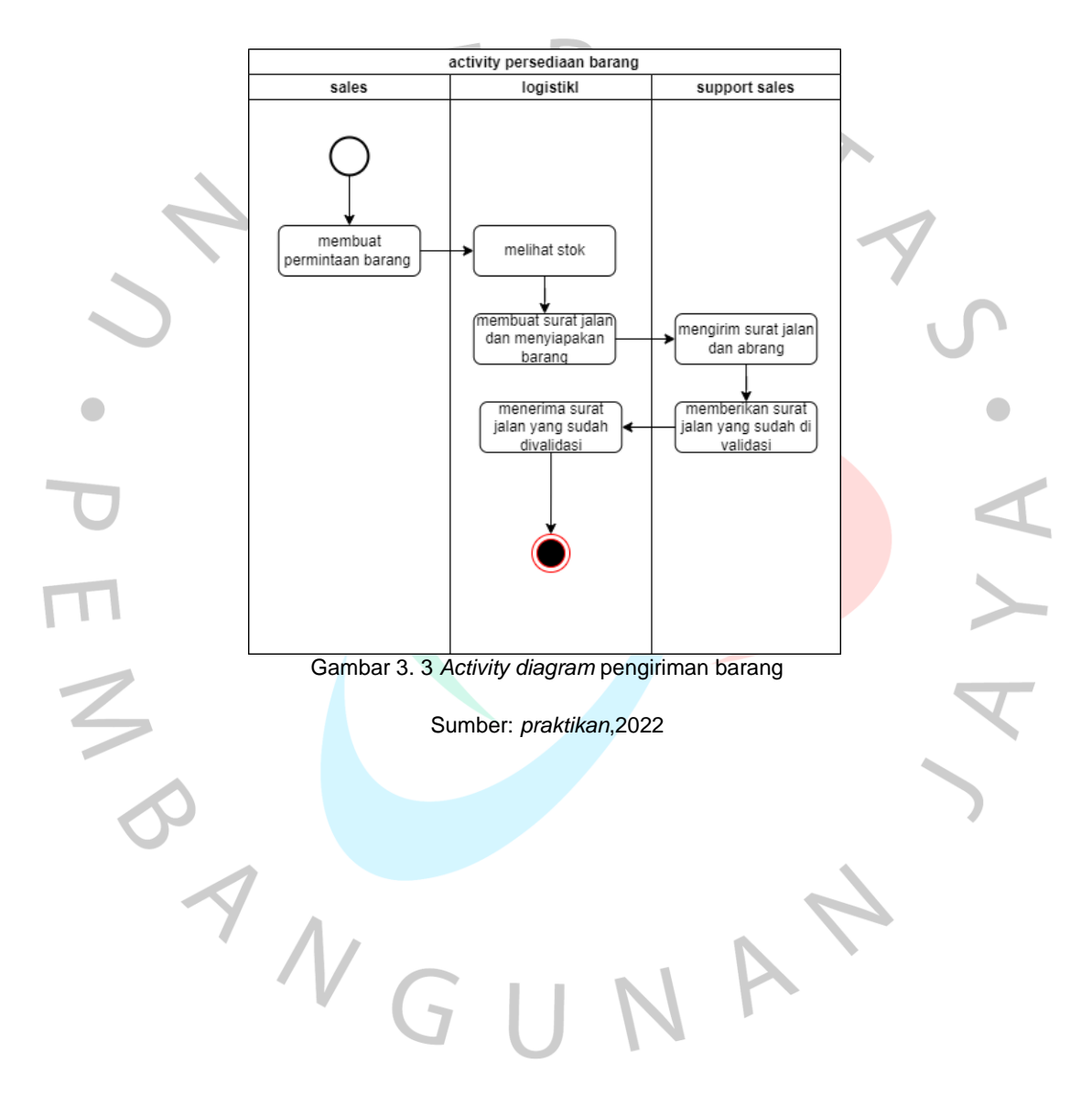

#### *2. Return*

Berikut adalah *Activity diagram* yang berjalan terhadap *return* barang yang dapat dilihat pada gambar 3.4 dibawah ini:

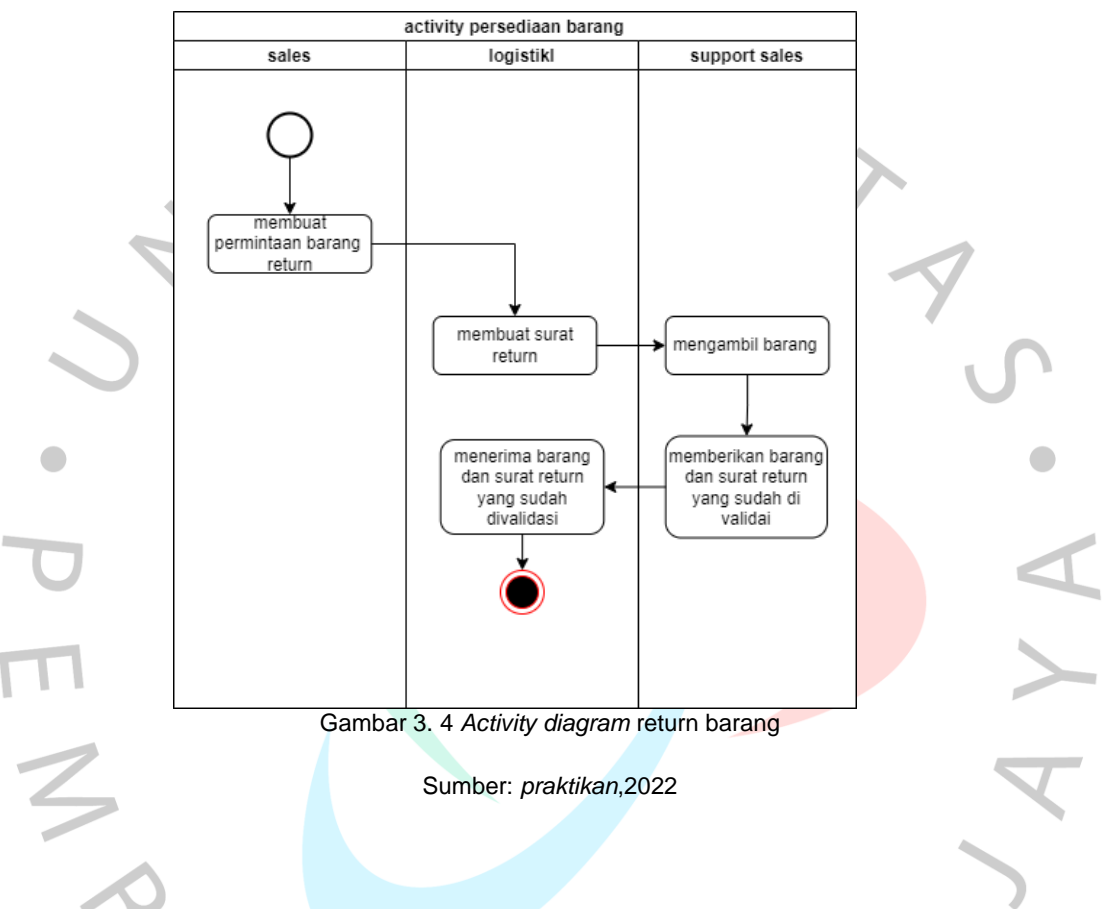

## **3.2.2 Identifikasi Kebutuhan Informasi**

Berdasarkan hasil analisis, terdapat perubahan dari sistem yang sebelumnya digunakan ke sistem yang disarankan. Perubahan-perubahan tersebut meliputi penggunaan sistem yang terintegrasi dengan sistem pengiriman, return, dan persediaan barang, sistem yang real-time, transparan, dan mengelola data secara terpusat. Sebelumnya, sistem yang tidak terintegrasi menyebabkan kesulitan dalam mengontrol barang yang keluar, return, memantau expired date, dan yang ada di gudang. Dengan menggunakan sistem yang terkomputerisasi dan terintegrasi, semua proses bisnis tersebut dapat dilakukan secara efisien, sehingga akan membantu PT.

Bintang Anugerah Sukses dalam mengontrol pengiriman, return, expired date, dan persediaan barang, serta dapat membantu dalam pembuatan laporan persediaan yang berada di gudang maupun rumah sakit.

Terdapat perubahan dalam proses *sales* dalam meminta stok persediaan yang ada yang sebelumnya menanyakan terlebih dahulu kepada bagian logistik sekarang untuk melihat stok persediaan sudah terkomputerisasi yang dimana *sales* bisa langsung melihat persediaan barang yang digudang maupun dirumah sakit.

## **3.2.3 Metode Pengembangan Sistem**

Dalam proses pengembangan aplikasi sistem, metode Rapid Application Development (RAD) atau metode prototyping telah diterapkan. Metode prototyping merupakan metode yang menekankan pada kecepatan dalam mengembangkan dan menguji sistem, dengan cara melakukan evaluasi secara berulang-ulang sehingga sistem yang dihasilkan dapat digunakan dengan baik. (Candra Novitasari, 2021).

Dengan menerapkan metode prototype, dapat membantu mengurangi terjadinya kesalahpahaman antara pengguna dan analis. Metode prototyping terdiri dari beberapa tahap yang harus dilalui, yaitu:

- Mendefinisikan Kebutuhan Proyek : menentukan kebutuhan yang harus dipenuhi dari sebuah proyek
	- Membuat Prototype : merancanf aplikasi dan sistem yang berfokus pada penyajian
	- Rapid Construction dan Feedback: tahap di mana terjadi pengkodean aplikasi, integrasi unit, pengujian sistem, dan modifikasi sistem prototype dan beta menjadi model kerja.
	- Cutover : Tahap finalisasi meliputi aspek tampilan, fungsionalitas, estetika, dan segala sesuatu yang berkaitan dengan perangkat lunak atau aplikasi yang dikembangkan.

Menerapkan metode prototype merupakan pilihan yang tepat bagi praktikan dikarenakan perusahaan tersebut tidak memiliki aplikasi dan sistem arsip data yang berjalan secara otomatis. Tahap-tahap dari metode prototyping dapat dilihat pada Gambar 3.5..

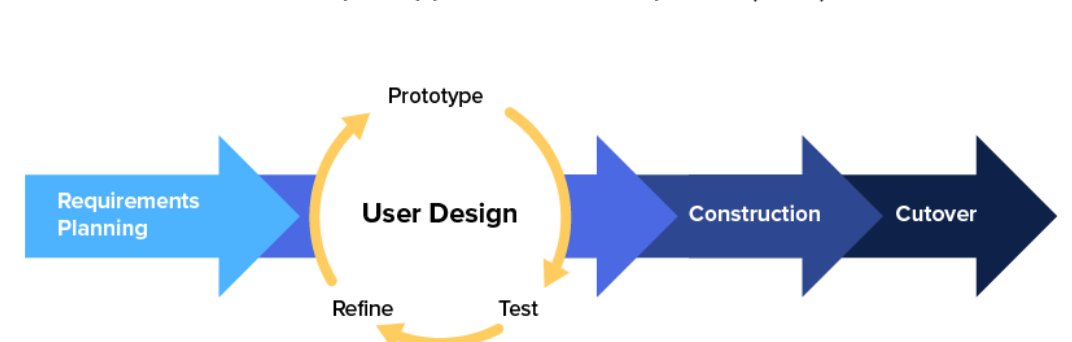

#### **Rapid Application Development (RAD)**

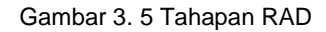

#### Sumber: <https://dosenit.com/ilmu-komputer/metode-rad>

# *3.2.4 User Requirement*

Proses awal untuk menentukan requirement analysis sangat penting untuk memahami kebutuhan pengguna terhadap suatu sistem atau aplikasi yang akan dirancang. Praktikan melakukan diskusi bersama pimpinan dan logistik dalam merancang aplikasi persediaan barang. Berikut ini adalah requirement analysis yang dihasilkan dari diskusi bersama logistik.

Tabel 3. 1 Analisa Kebutuhan Aplikasi persediaan

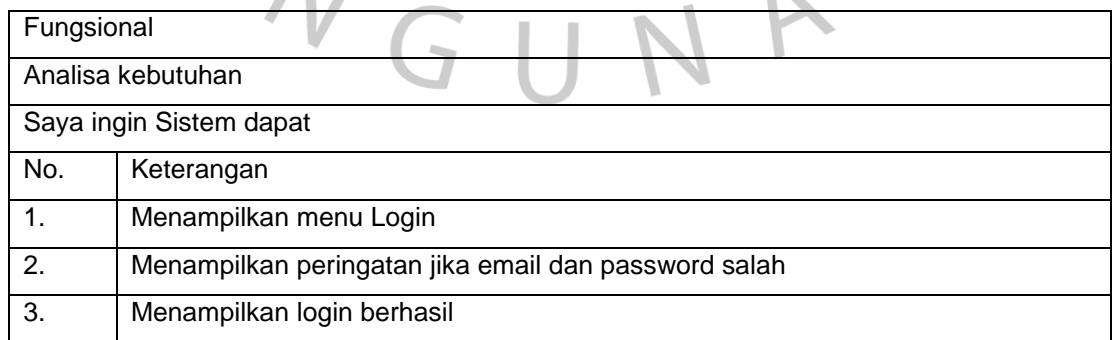

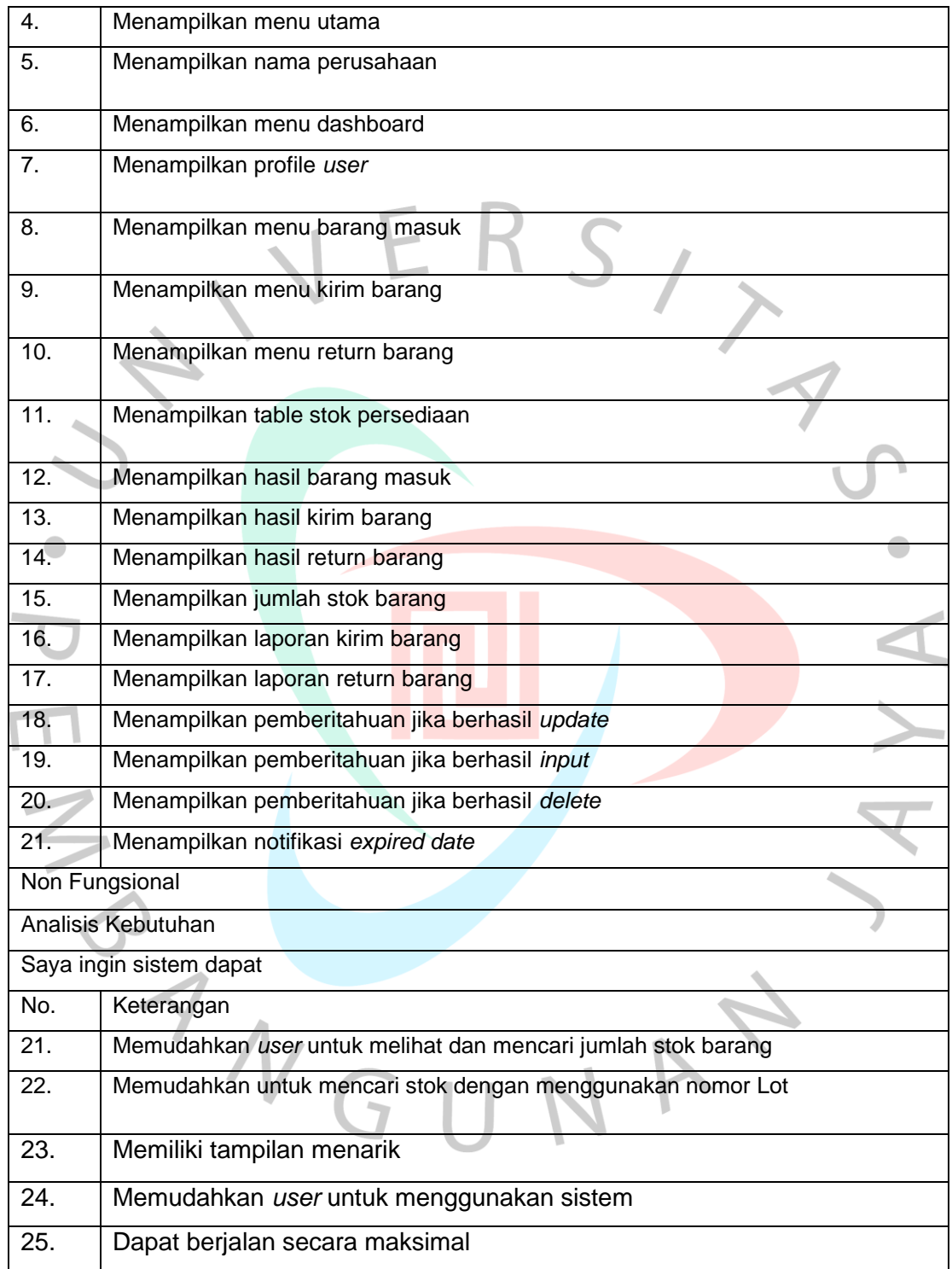

#### **3.2.5 Rancangan Sistem Yang Diusulkan**

Untuk merancang sistem yang akan diberikan kepada staf PT Bintang Anugerah Sukses, mahasiswa menyusun skema untuk merancang aplikasi tersebut. Diagram sistem yang direkomendasikan dapat membantu mengungkap eksekusi aplikasi yang nantinya digunakan

# *3.2.5.1 Use case*

 $\Box$ 

Diagram *use case* menggambarkan hubungan antara aktor dan aplikasi sistem. Kasus penggunaan menjelaskan proses apa yang dapat dilakukan oleh aplikasi terkait dan penggunanya.

Komponen-komponen pembentukan *use case* diagram bisa di lihat pada table 3.2 dibawah ini :

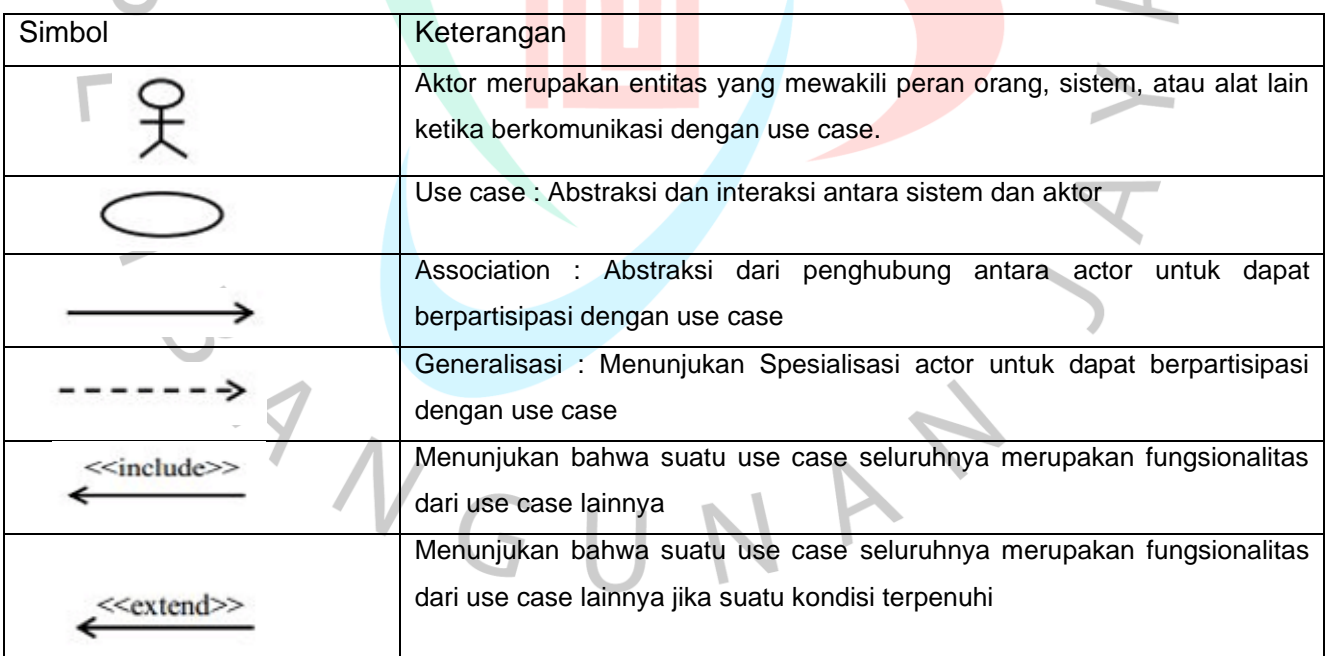

Tabel 3. 2 komponen *use case*

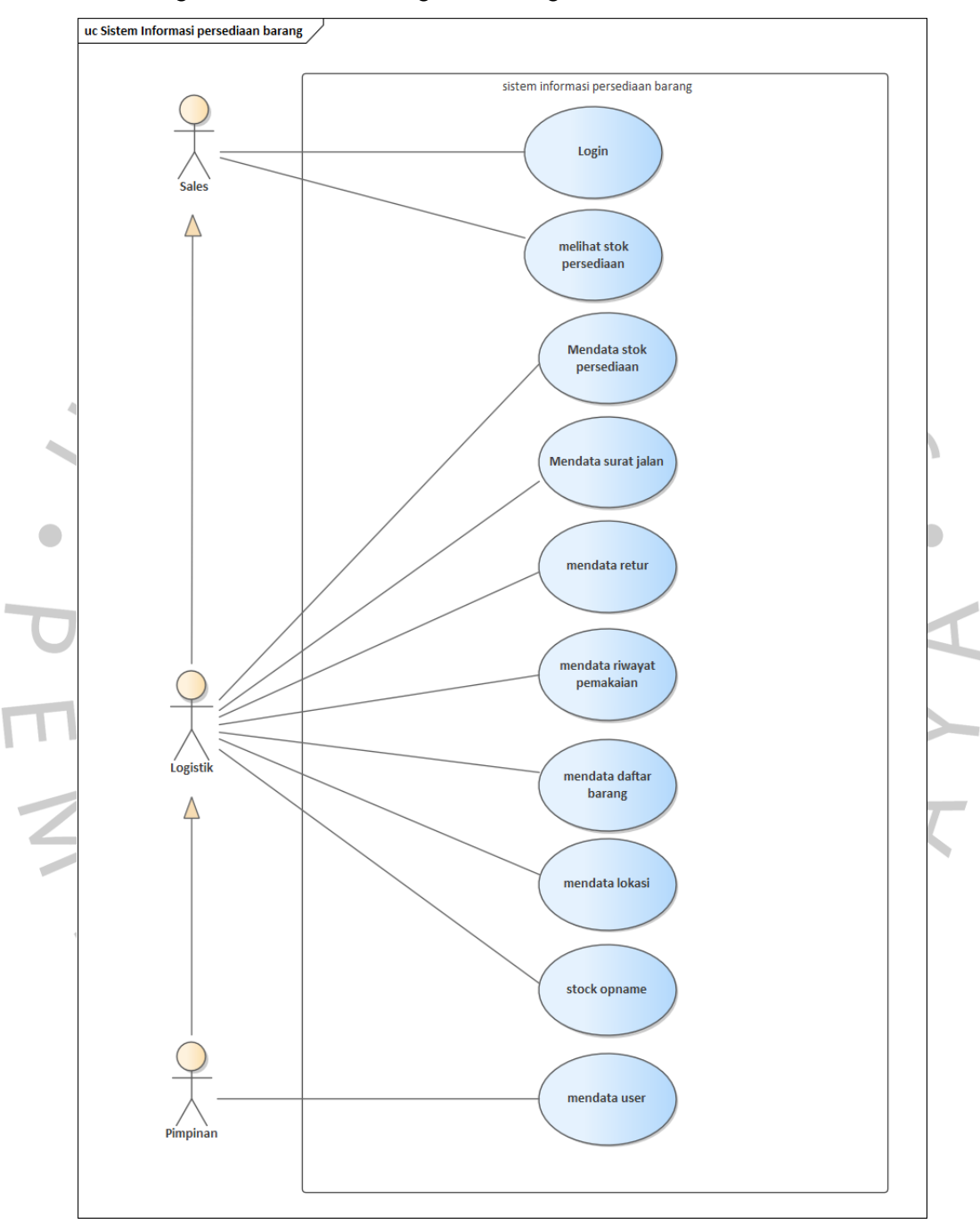

Untuk melihat gambar use case diagram, lihat gambar 3.6.

Gambar 3. 6 *Use Diagram*

Sumber: *praktikan*,2022

Gambar 3.5 menunjukkan adanya 3 use case yang terkait, yaitu Pimpinan, logistik, dan sales. Masing-masing actor dapat melakukan tugasnya sendiri-sendiri, dan berikut ini adalah penjelasan mengenai masing-masing actor tersebut.

• Pimpinan

Pimpinan dapat dapat mengakses seluruh menu yang terdapat pada aplikasi persediaan

• Logistik

Logistik dapat mengakses seluruh menu yang terdapat pada aplikasi persediaan kecuali manajemen admin

• Sales

sales dapat mengakses login dan melihat persediaan yang terdapat aplikasi persediaan

## **3.2.5.2 Spesifikasi** *Use case*

Diagram use case terperinci adalah deskripsi terperinci dari semua peran yang termasuk dalam diagram use case. Diagram kasus penggunaan terperinci sangat membantu dalam mendefinisikan aktivitas ini. Ada spesifikasi yang telah diterapkan oleh praktisi, kegiatan tersebut akan dijelaskan secara detail tentang bagaimana proses kerjanya.

## **1. Login**

Tujuan dari kegiatan Login adalah untuk memasuki sistem persediaan barang. Proses dimulai dengan user yang memasukkan email dan password pada halaman login. Spesifikasi use case terkait login dapat dilihat pada tabel 3.3 di bawah ini:

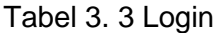

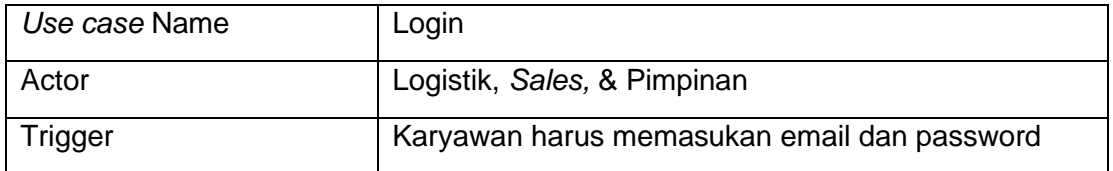

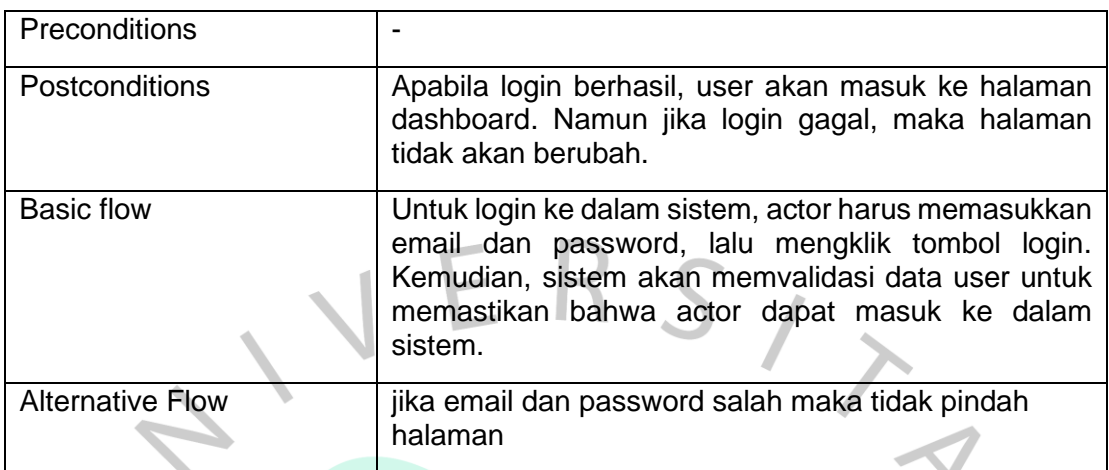

## **2. Mendata Stok Persediaan**

Pada proses Mendata stok persediaan karyawan dapat melakukan proses tambah, edit dan hapus stok persediaan pada aplikasi. Berikut adalah spesifikasi *use case* mendata stok persediaan yang dapat dilihat pada tabel 3.4 dibawah ini:

# Tabel 3. 4 Mendata Stok Persediaan

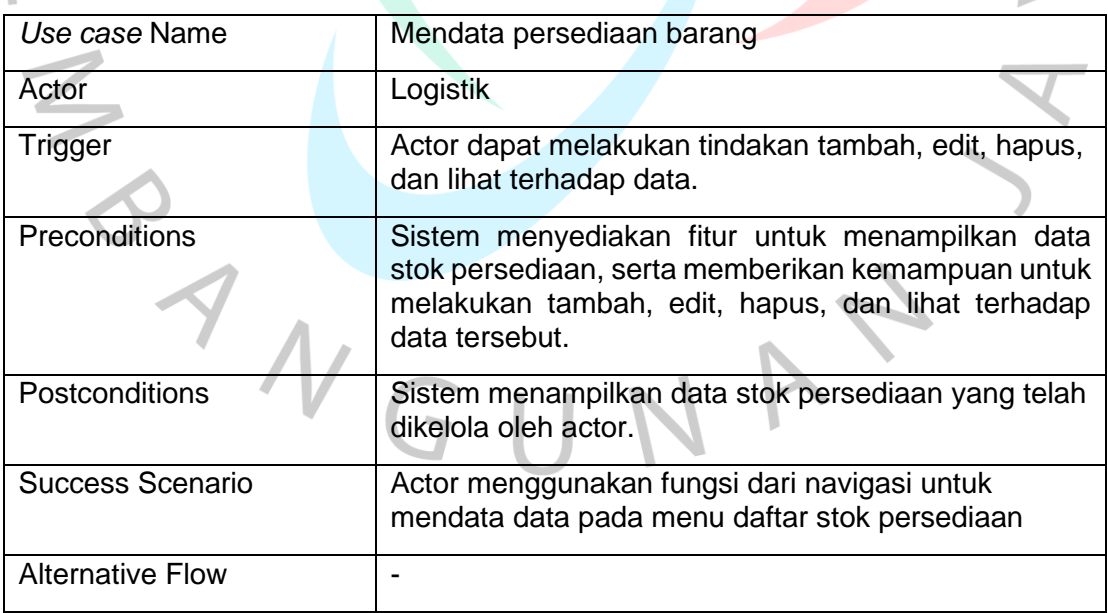

# **3. Mendata Surat Jalan**

Pada proses mendata surat jalan karyawan dapat melakukan proses tambah dan hapus pada aplikasi. Berikut adalah spesifikasi *use case* mendata surat jalan yang dapat dilihat pada tabel 3.5 dibawah ini:

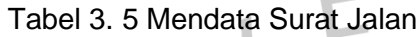

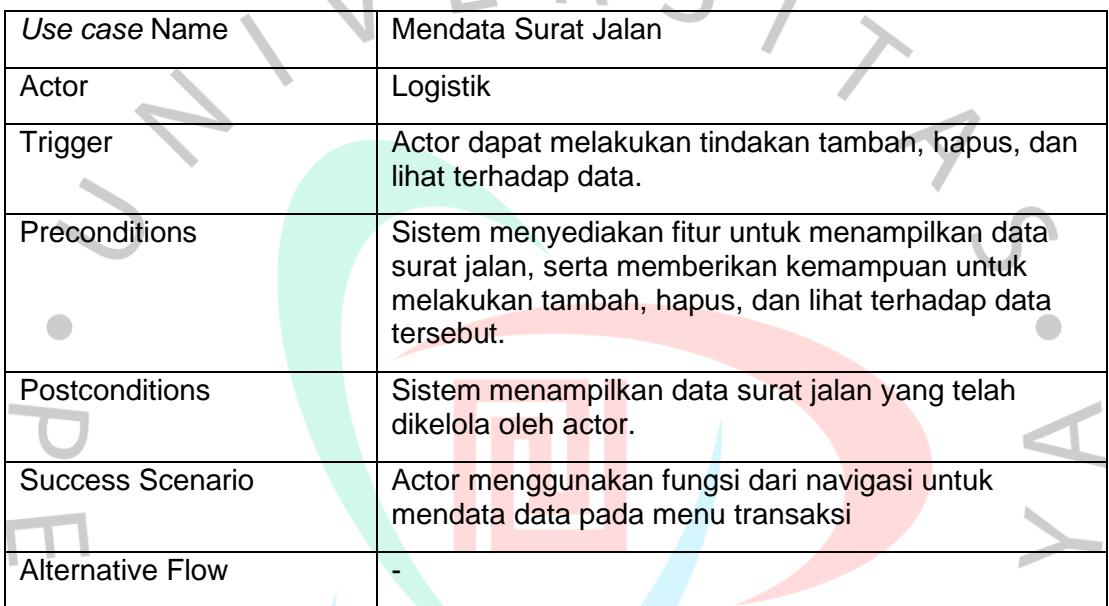

# **4. Mendata Surat** *Return*

Pada proses mendata surat return karyawan dapat melakukan proses tambah dan hapus pada aplikasi. spesifikasi *use case* mendata surat return yang dapat dilihat pada tabel 3.6dibawah ini:

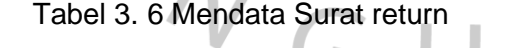

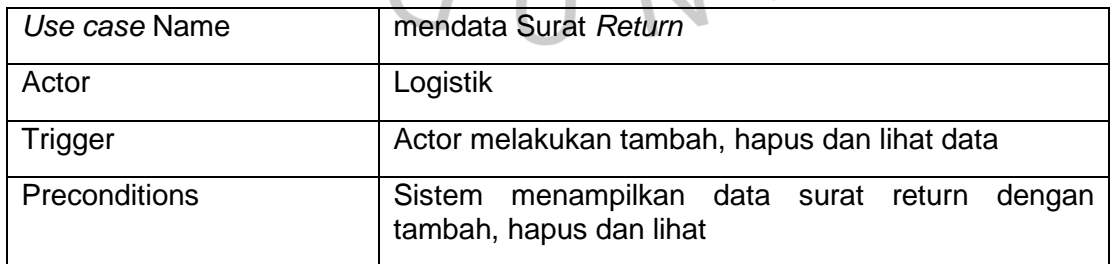

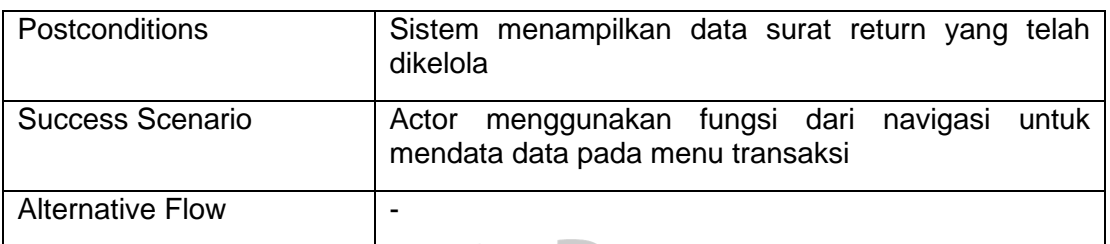

# **5. Melihat Stok Persediaan**

Berikut adalah spesifikasi *use case* terhadap melihat stok persediaan yang dapat dilihat pada tabel 3.7 dibawah ini:

Tabel 3. 7 Melihat stok persediaan

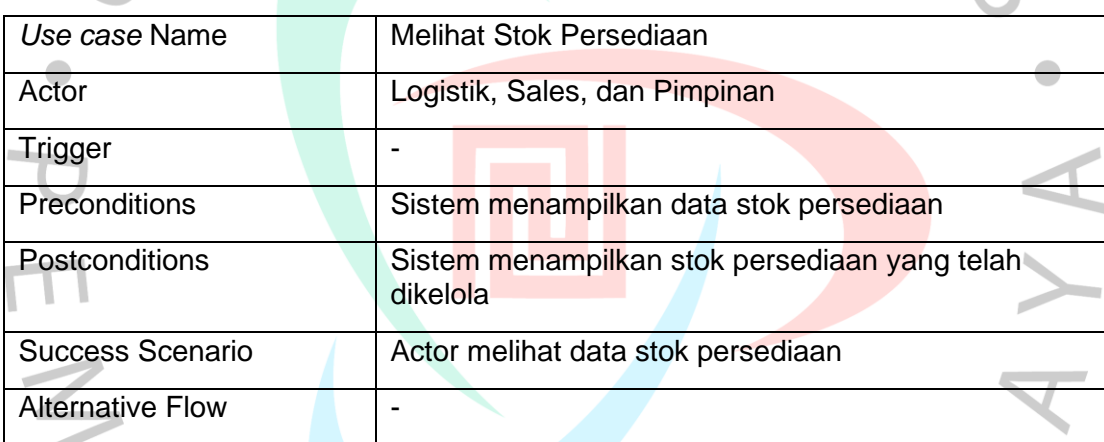

# **6. Mendata Riwayat Pemakaian**

Pada proses mendata surat jalan karyawan dapat melakukan proses tambah dan hapus data riwayat pemakaian untuk mengurangi data stok persediaan yang terpakai pada aplikasi. Berikut adalah spesifikasi *use case* terhadap mendata Riwayat pemakaian yang dapat dilihat pada tabel 3.8 dibawah ini:

Tabel 3. 8 mendata Riwayat Pemakaian

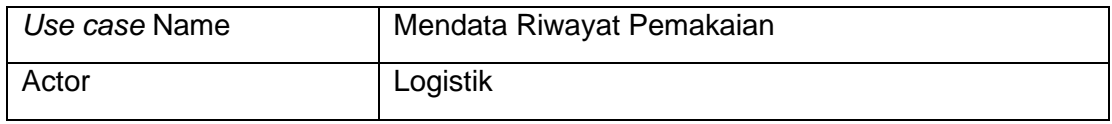

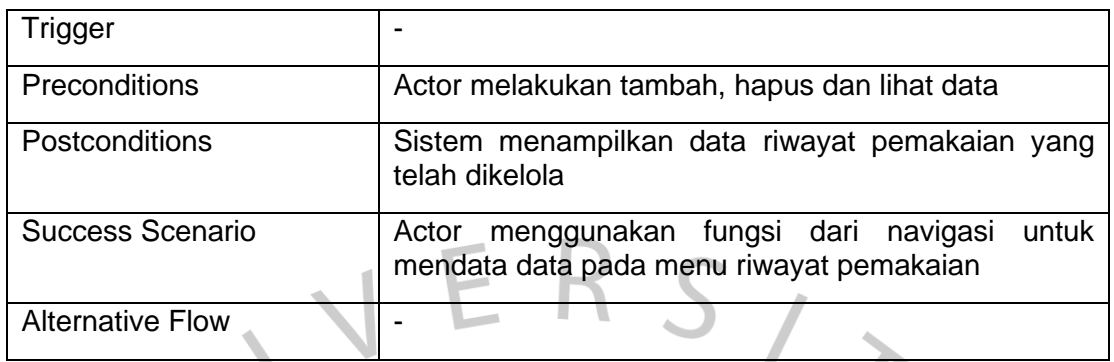

## **7. Mendata Lokasi**

Pada proses mendata lokasi karyawan dapat melakukan proses tambah, edit, dan hapus pada aplikasi. Berikut adalah spesifikasi *use case* terhadap mendata lokasi yang dapat dilihat pada tabel 3.9 dibawah ini:

Tabel 3. 9 mendata lokasi

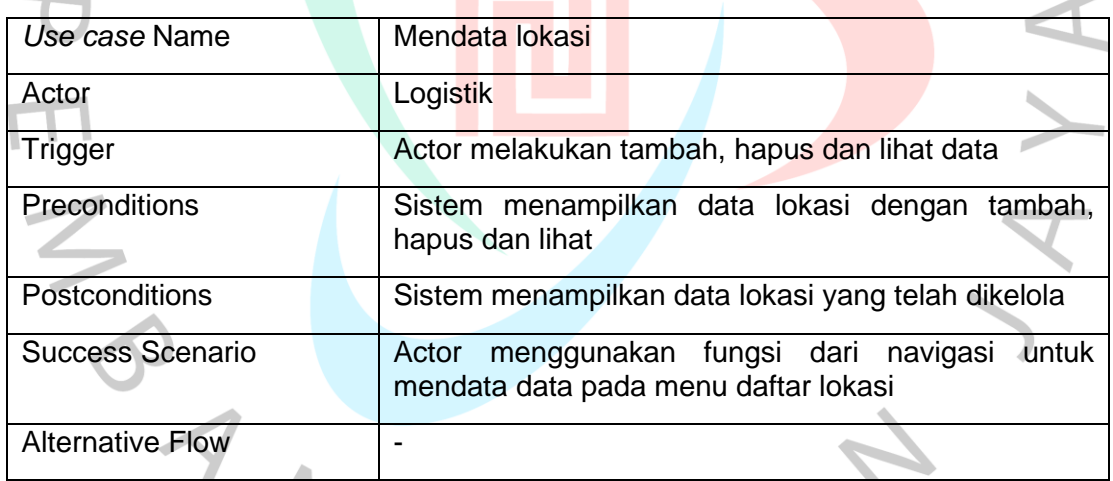

#### **8. Mendata barang**

Proses mendata barang karyawan dapat mendata data barang dengan tambah, edit, dan hapus barang yang ada pada menu daftar barang .Berikut adalah spesifikasi *use case* terhadap mendata barang yang dapat dilihat pada tabel 3.10 dibawah ini:

## Tabel 3. 10 mendata barang

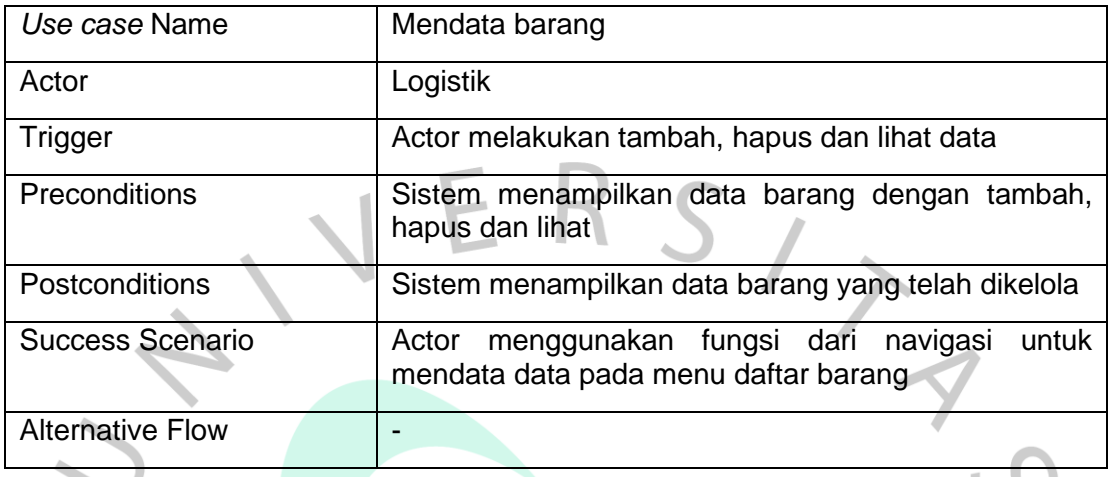

# *9. Stock Opname*

Pada proses ini karyawan dapat menambahkan barang yang berada digudang ke aplikasi untuk mengetahui barang selisih atau tidak Berikut adalah spesifikasi *use case* terhadap *stock* opname yang dapat dilihat pada tabel 3.11 dibawah ini:

# Tabel 3. 11 *stock* opname

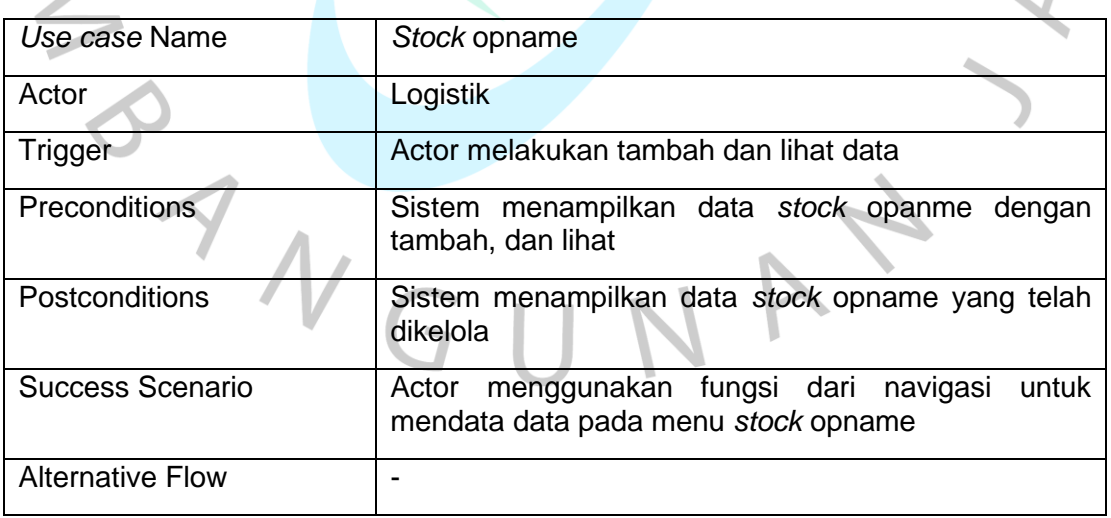

## **10. Mendata** *User*

Proses mendata *user* dapat dilakukan pada Pimpinan yang dimana direktue dapat menambahkan, mengubah, dan, mengubah *role* para *user*. Berikut adalah spesifikasi *use case* terhadap mendata *user* yang dapat dilihat pada tabel 3.12 dibawah ini:

Tabel 3. 12 mendata *user*

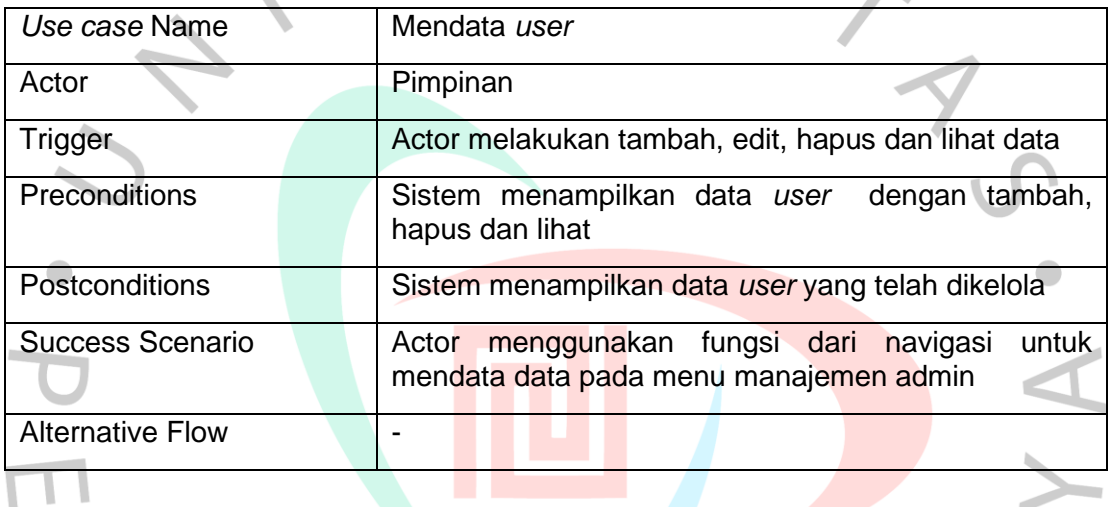

#### *3.2.5.3 Activity diagram*

Diagram aktivitas adalah alur kerja dalam kasus penggunaan apa pun. Diagram aktivitas dalam analisis ini mencakup diagram aktivitas untuk setiap use case. Untuk memudahkan perancangan diagram aktivitas, sistem manajemen pengetahuan akan dibagi menjadi beberapa bagian. Berikut adalah gambar flowchart dari proses aplikasi yang terjadi.

Proses-proses yang terjadi pada aplikasi ini dapat dilihat pada *Activity diagram*  berikut:.

## **1.** *Activity diagram* **login**

Gambar di bawah menunjukkan proses Activity diagram login, dimana ketika user mencoba masuk ke dalam sistem, user akan diminta untuk memasukkan username dan password. Jika username dan password yang dimasukkan benar, user akan dapat masuk ke halaman utama. Namun jika login gagal, user akan diminta untuk memasukkan username dan password dengan benar lagi. Gambar terkait dapat dilihat pada gambar 3.7.

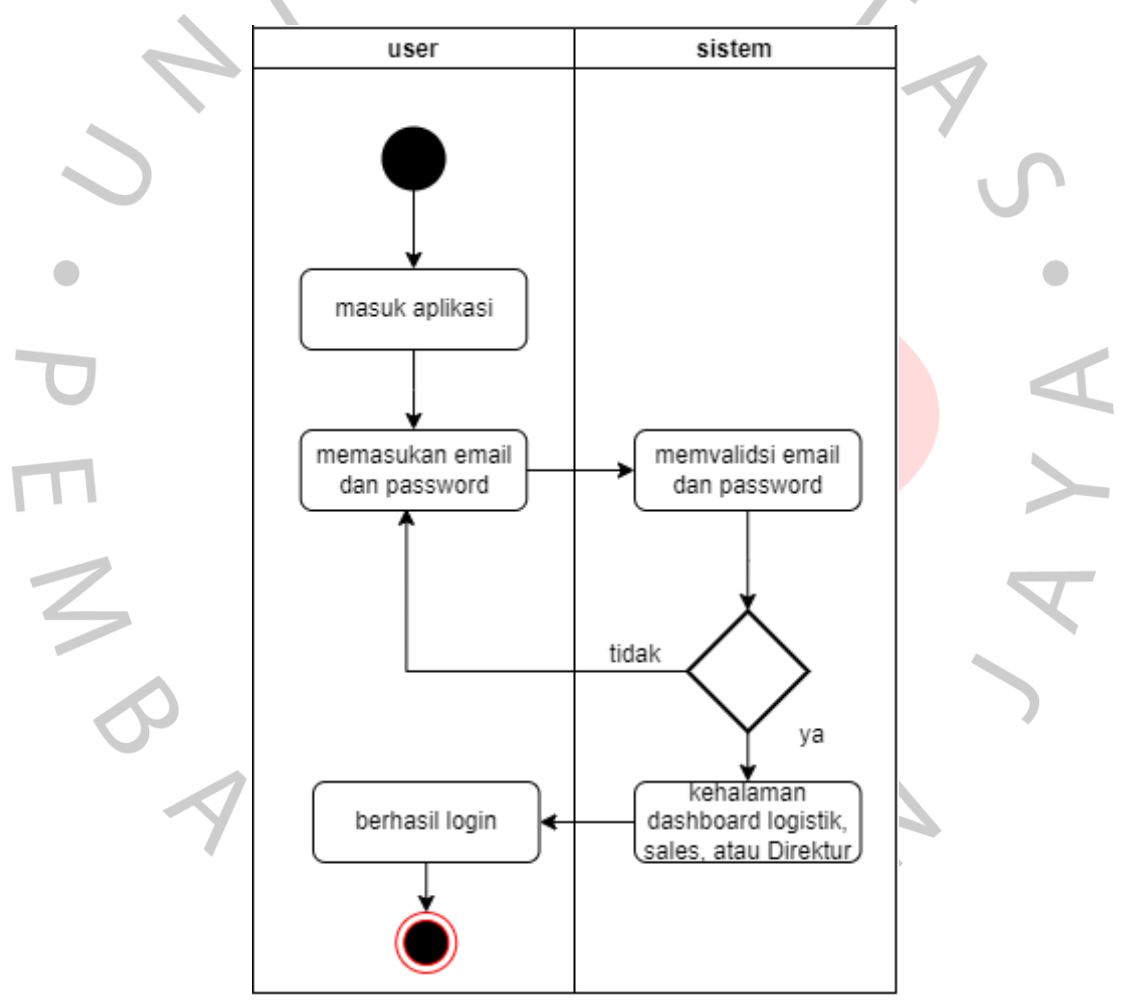

Gambar 3. 7 *Activity diagram* Login

Sumber: *praktikan*,2022

## **2. Melihat stok persediaan**

Pengguna dapat melihat stok persediaan pada menu daftar persediaan. Pada proses kegiatan bertujuan agar semua *user* bisa melihat ketersediaan stok yang berada digudang atau yang berada di rumah sakit. Proses melihat stok persediaan dapat dilihat pada gambar dibawah ini. untuk gambar bisa dilihat pada gambar 3.8.

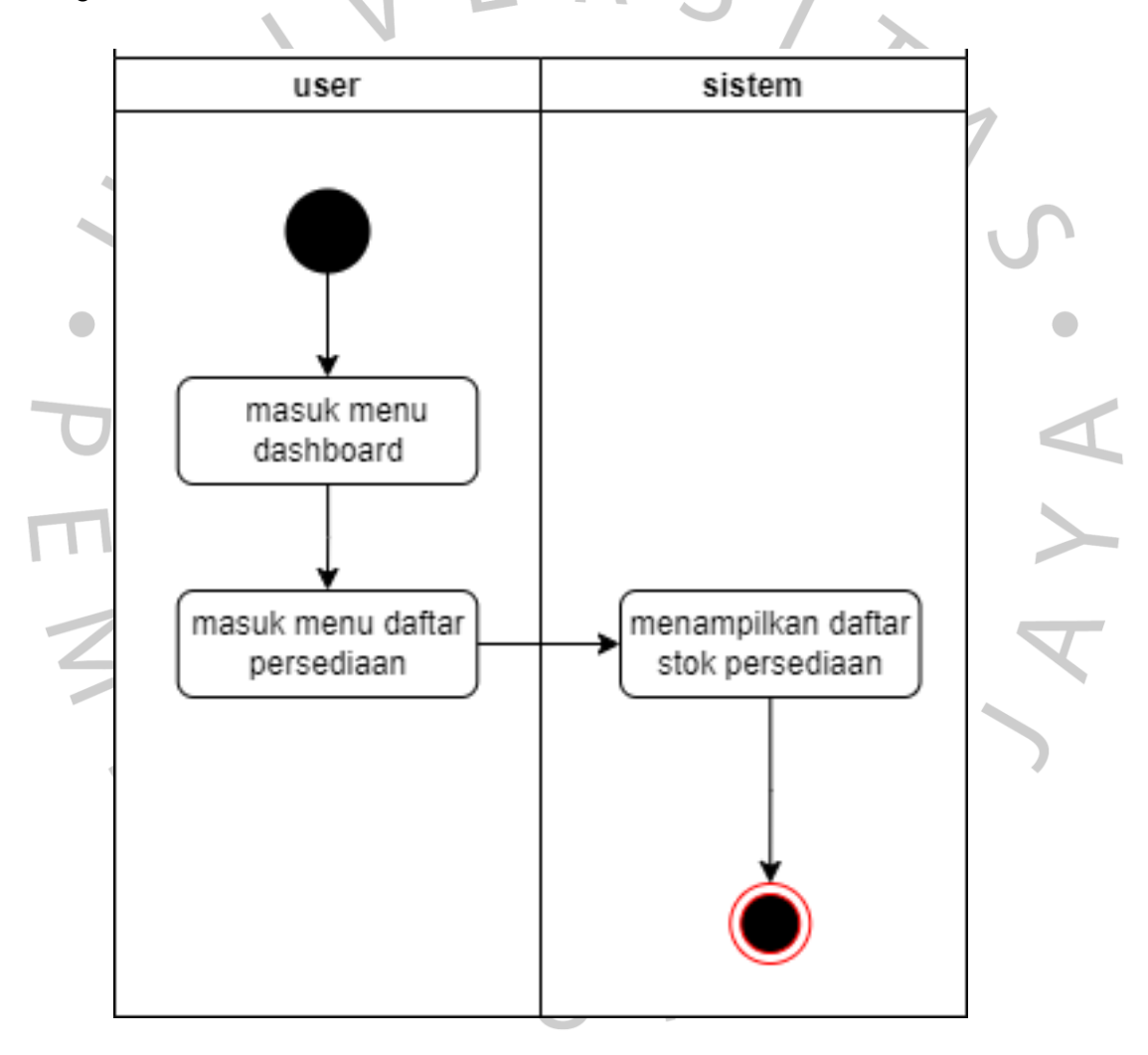

Gambar 3. 8 *Activity diagram* melihat persediaan

#### **3. Mendata stok persediaan**

Pada proses kegiatan ini *user* logistik dapat mendata stok persediaan dengan menambah, mengedit, dan menghapus stok persediaan yang tersedia pada menu daftar persediaan. Daftar proses menambahkan persediaan *user* harus menekan tombol tambah lalu mengisi form terlebih dahulu. Untuk mengedit data stok persediaan *user* logistik harus menekan tombol edit lalu sistem akan memunculkan data yang ingin diubah. Kemudian untuk hapus barang *user* harus menekan tombol hapus barang. untuk gambar bisa dilihat pada gambar 3.9.

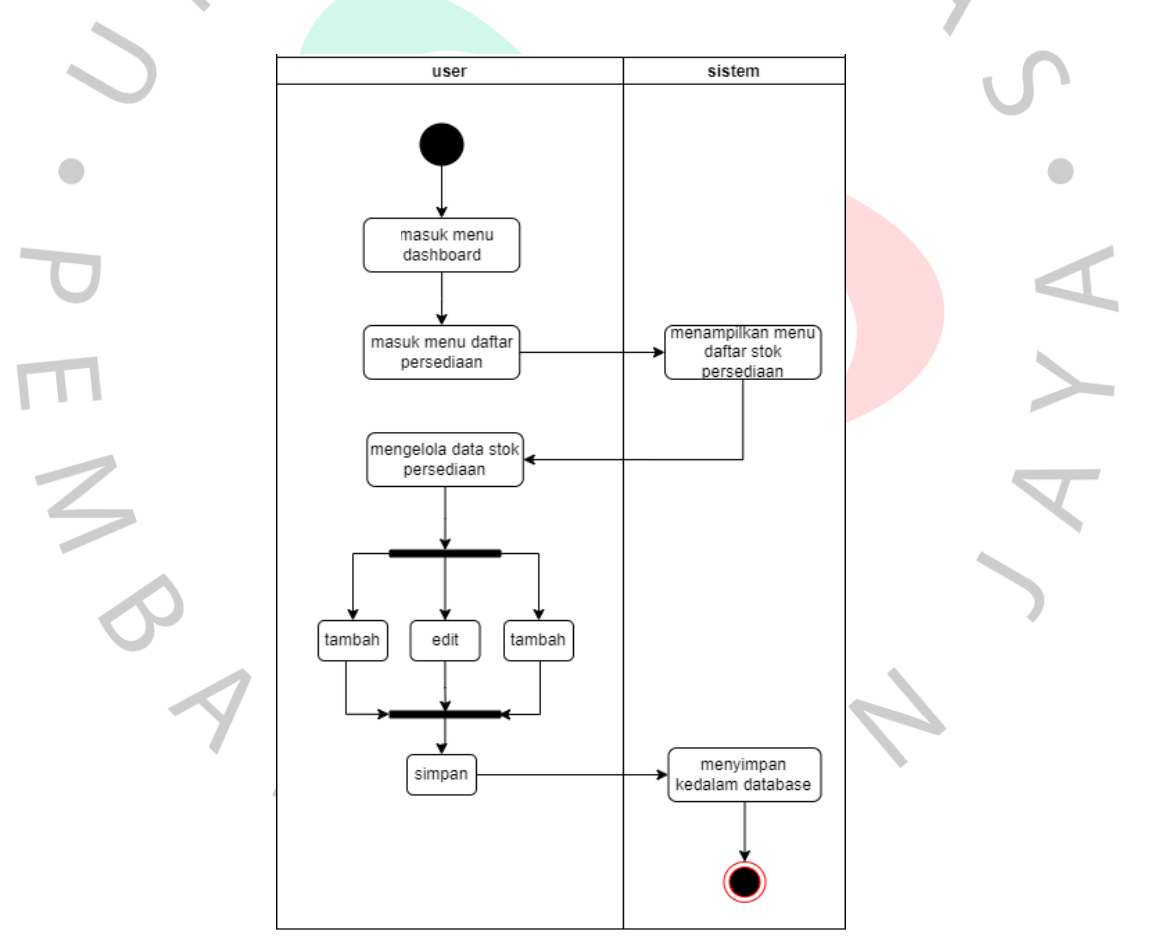

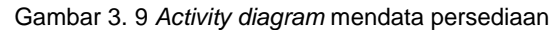

#### **4. Mendata surat jalan**

pada menu transaksi dimana terdapat data surat jalan itu tersimpan. *User* dapat melakukan kegiatan menambahkan dan menghapus surat jalan pada menu transaksi barang keluar. Dalam proses menambahkan surat jalan maka *user* harus menekan tombol tambah dan mengisi form surat jalan terlebih dahulu. untuk gambar bisa dilihat pada gambar 3.10.

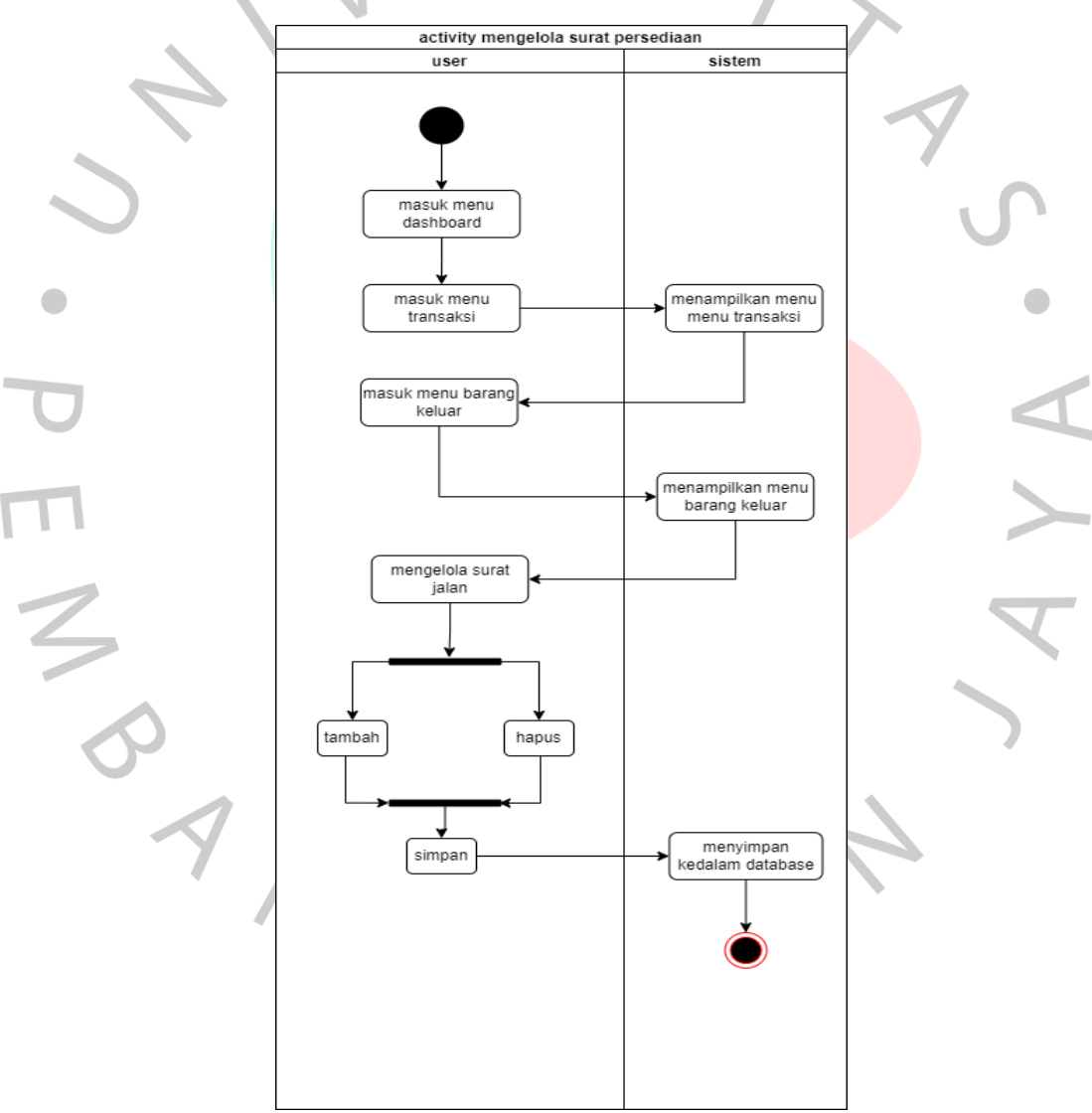

Gambar 3. 10 *Activity diagram* mendata surat jalan

#### **5. Mendata surat return**

pada menu transaksi dimana terdapat data surat return itu tersimpan. *User* dapat melakukan kegiatan menambahkan dan menghapus surat return pada menu transaksi return. Dalam proses menambahkan surat return maka *user* harus menekan tombol tambah dan mengisi form surat return terlebih dahulu. untuk gambar bisa dilihat pada gambar 3.11.

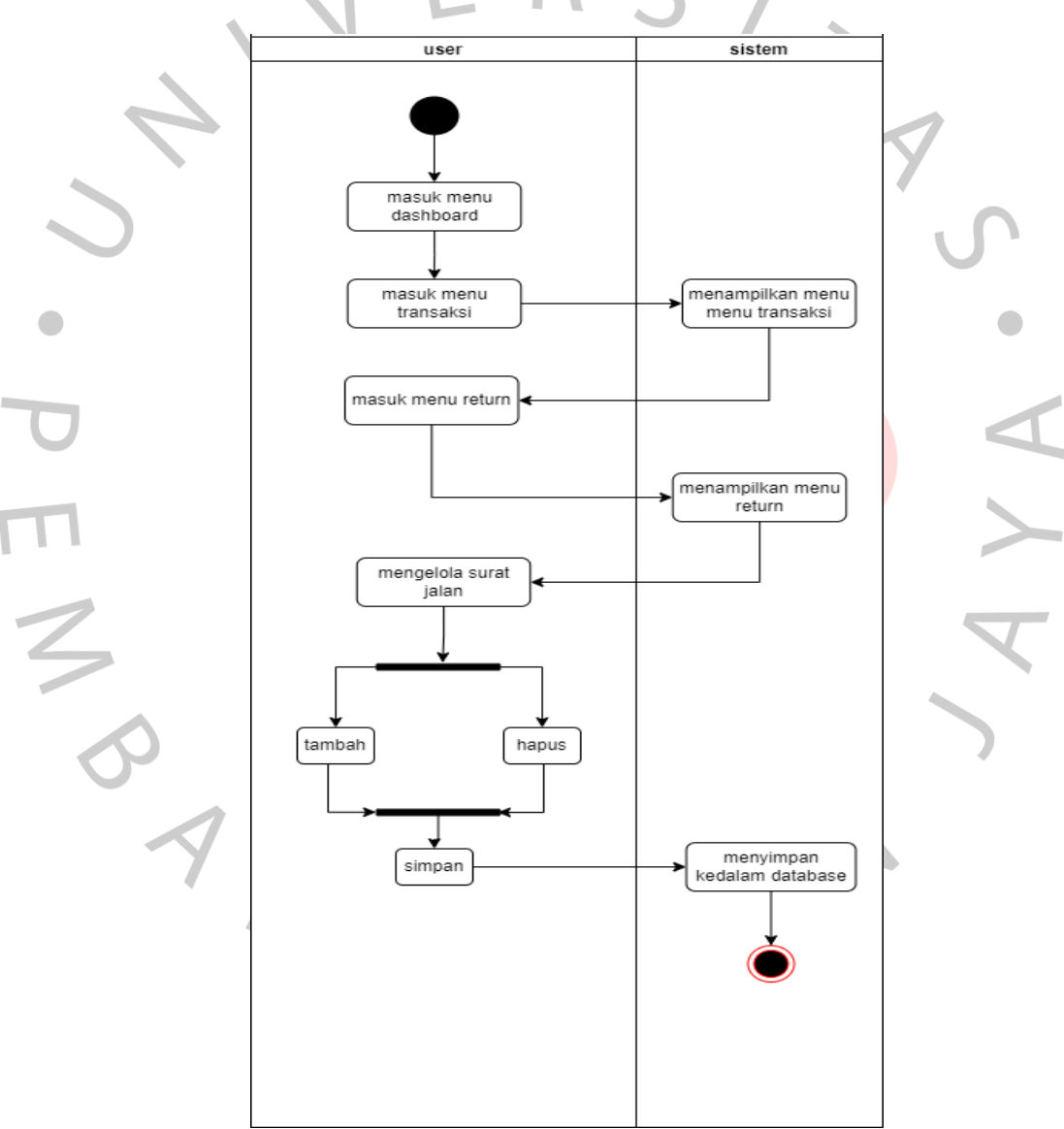

Gambar 3. 11 *Activity diagram* mendata surat return

Sumber: *praktikan*,2022

#### **6. Mendata riwayat pemakaian**

Pada menu riwayat pemakaian terdapat data – data pemakaian barang yang berada dirumah sakit yang tercatat. *User* dapat melakukan kegiatan menambahkan dan menghapus riwayat pemakaian pada menu riwayat pemakaian. Dalam proses menambahkan pemakaian maka *user* harus menekan tombol tambah dan mengisi form pemakaian terlebih dahulu untuk gambar bisa dilihat pada gambar 3.12.

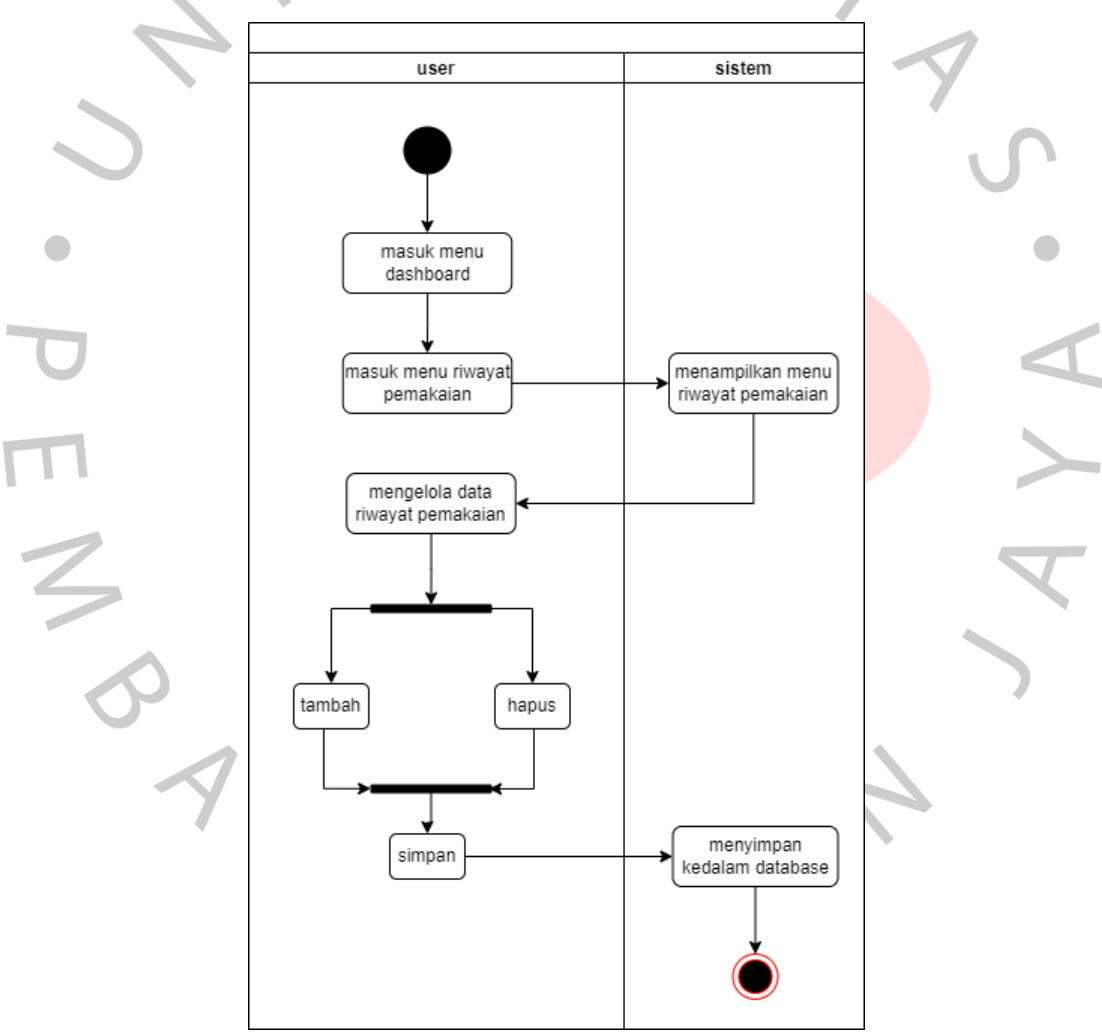

Gambar 3. 12 *Activity diagram* mendata pemakaian

## **7. Mendata lokasi**

Pada menu daftar lokasi terdapat data – data lokasi gudang yang tercatat pada daftar lokasi. *User* dapat melakukan kegiatan menambahkan, merubah, dan menghapus lokasi pada menu daftar lokasi. Dalam proses menambahkan lokasi maka *user* harus menekan tombol tambah dan mengisi form lokasi terlebih dahulu untuk gambar bisa dilihat pada gambar 3.13.

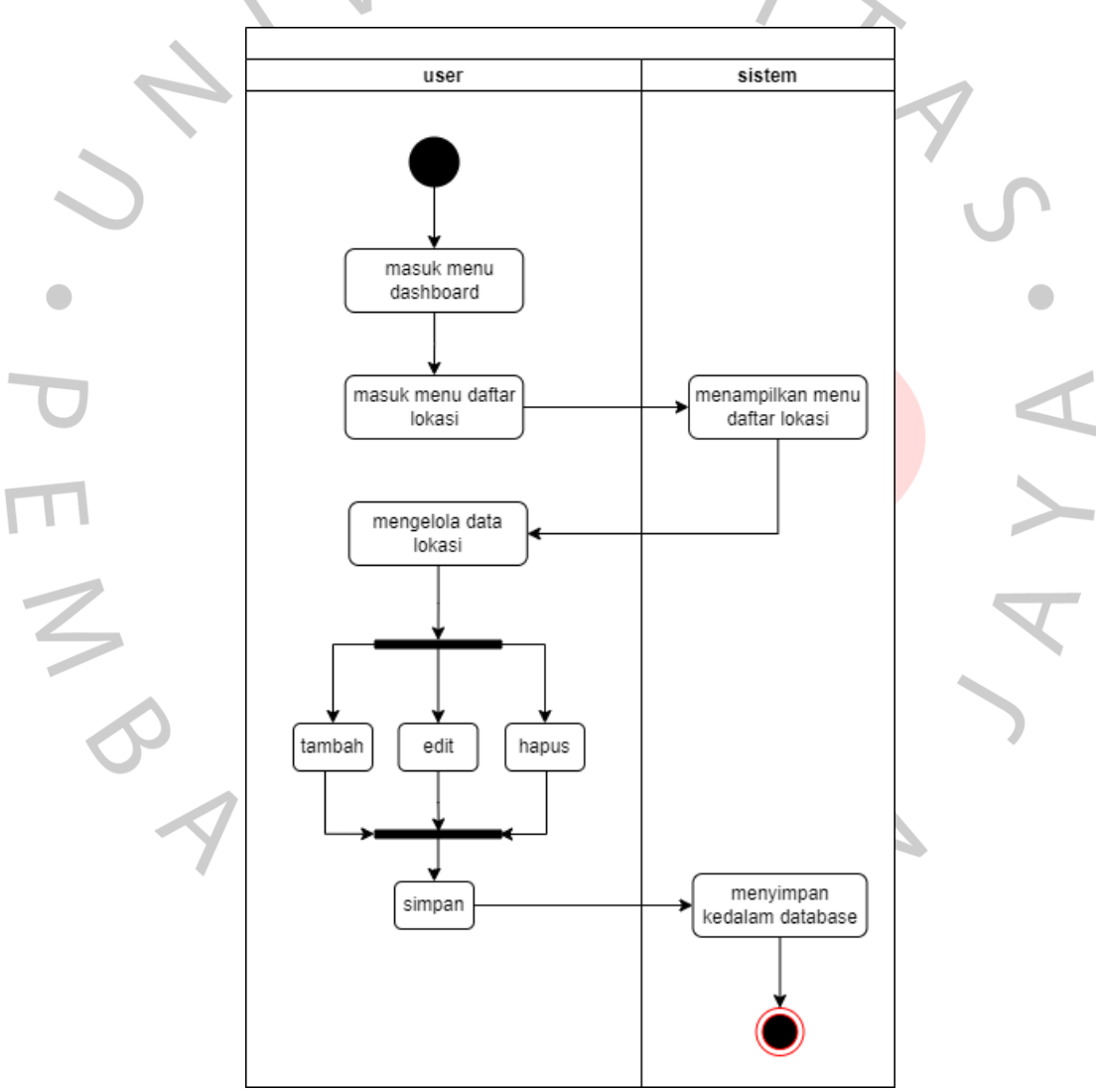

Gambar 3. 13 *Activity diagram* mendata lokasi

Sumber: *praktikan*,2022

## **8. Mendata barang**

Pada menu daftar barang terdapat data – data barang yang tercatat pada aplikasi. *User* dapat melakukan kegiatan menambahkan, merubah, dan menghapus barang pada menu daftar lokasi. Dalam proses menambahkan barang maka *user* harus menekan tombol tambah dan mengisi form barang terlebih dahulu. untuk gambar bisa dilihat pada gambar 3.14.

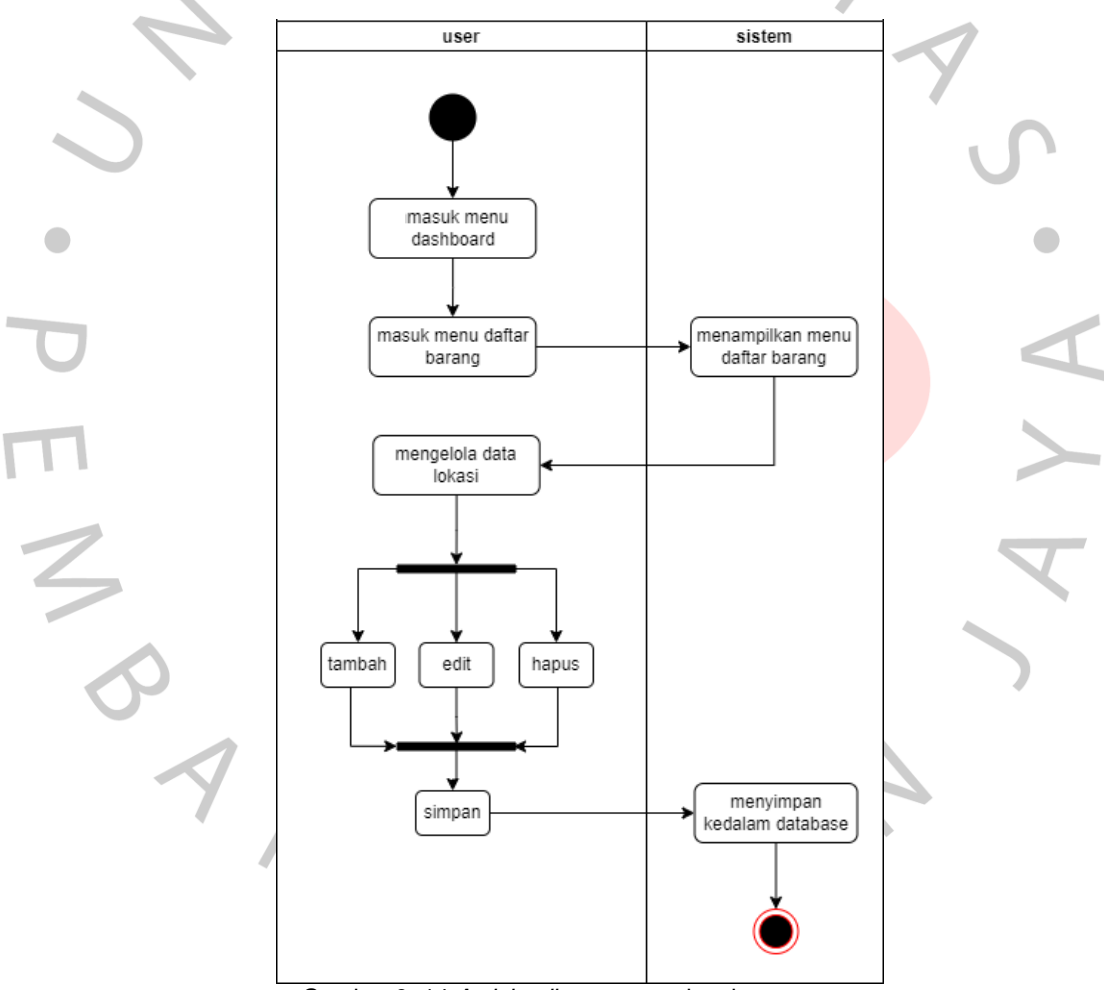

Gambar 3. 14 *Activity diagram* mendata barang

Sumber: *praktikan*,2022

## **9.** *Stock* **opname**

Pada kegiatan ini *user* logistik akan melakukan *stock* opname pada menu *stock* opname. Pada kegiatan ini *user* logistik *stock* opname pada lokasi barang yang sudah dipilih oleh *user* logistik lalu setelah itu *user* logistik akan menambahkan barang yang sesuai dengan berada digudang, kemudian stok persediaan yang berada digudang akan terlihat selisih atau tidak dengan yang di sistem. untuk gambar bisa dilihat pada gambar 3.15.

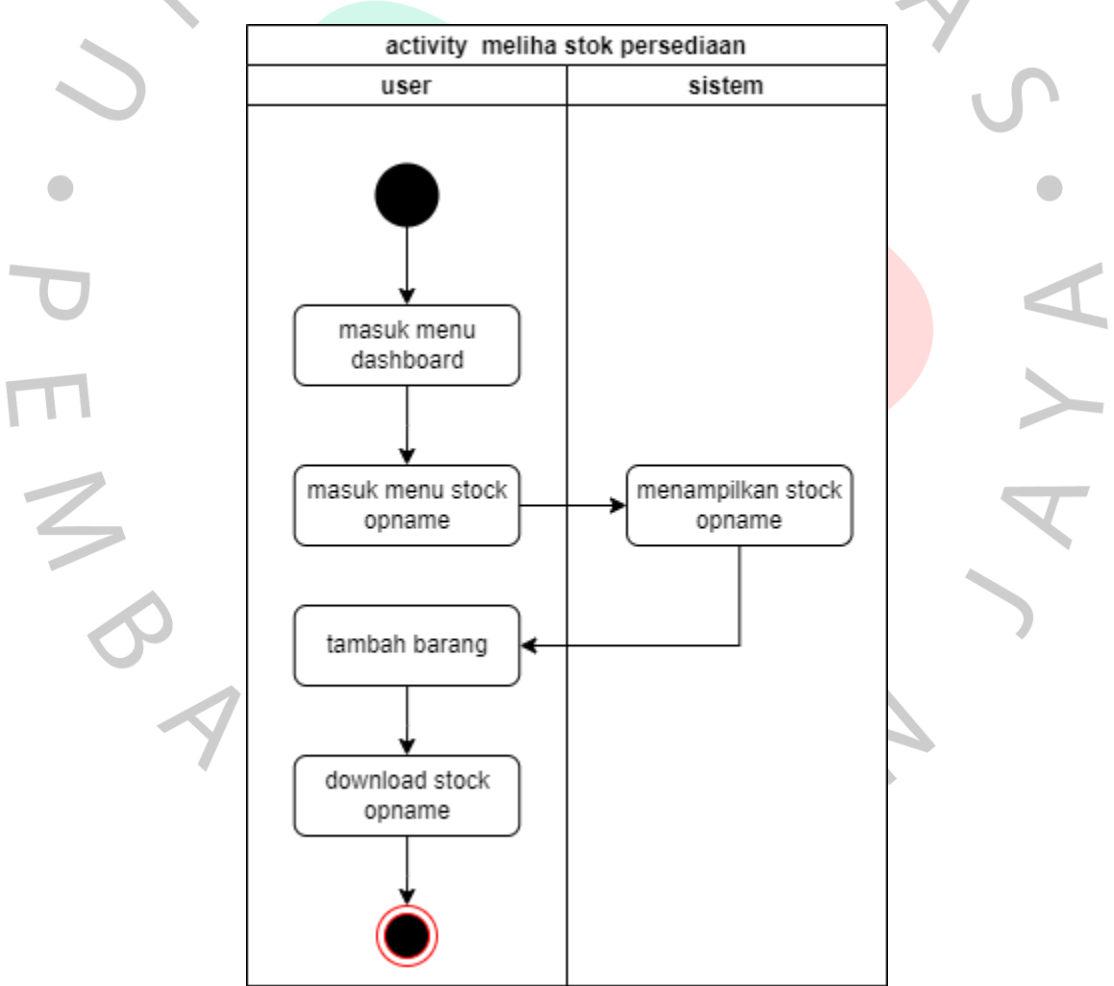

Gambar 3. 15 *Activity diagram stock* opname

Sumber: *praktikan*,2022

#### **10. Mendata** *user*

Pada kegiatan ini *user* Pimpinan akan mendata *user* pada menu manajemen admin. Pada kegiatan ini Pimpinan akan menambahkan, merubah, dan menghapus *user*. Dalam proses menambahkan *user* maka *user* harus menekan tombol tambah dan mengisi form tambah *user* terlebih dahulu. untuk gambar bisa dilihat pada gambar 3.16.

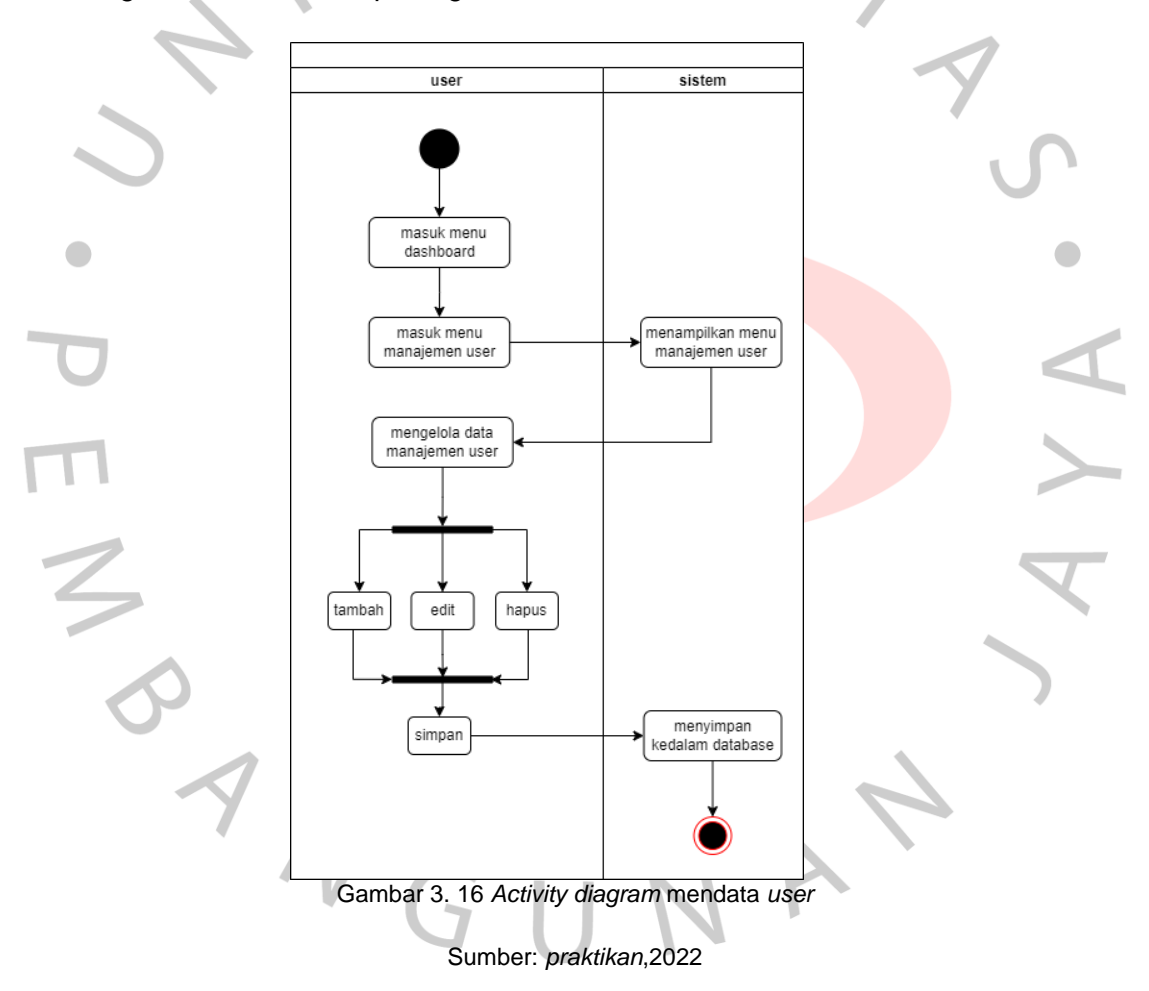

## **3.2.5.4** *Sequence* **diagram**

Menurut Irmayani dan Susyatih (2017), "Sequence Diagram adalah diagram yang menggambarkan bagaimana sistem merespon terhadap tindakan yang

dilakukan oleh user. Sequence Diagram yang dibuat dalam kasus ini merupakan bagian dari sistem informasi persediaan barang yang utama." Sequence Diagram juga digunakan untuk menggambarkan perilaku objek dalam use case dengan menunjukkan siklus hidup objek yang terlibat dan metode kelas yang digunakan oleh objek tersebut. Sequence Diagram juga dapat membantu dalam memvisualisasikan skenario dalam use case.

**1. Login**

Pada proses melakukan login, *user* akan memasukan email dan password pada formulir login. Formulir diperiksa oleh sistem untuk melihat apakah email dan kata sandi yang dimasukkan ada di database. Jika email dan password tidak ada di database, maka aplikasi akan menampilkan pesan bahwa email dan password salah.. Jika benar maka aplikasi akan pindah halaman ke dashboard. Proses *Sequence* tersebut telah dicantumkan pada Gambar 3.17

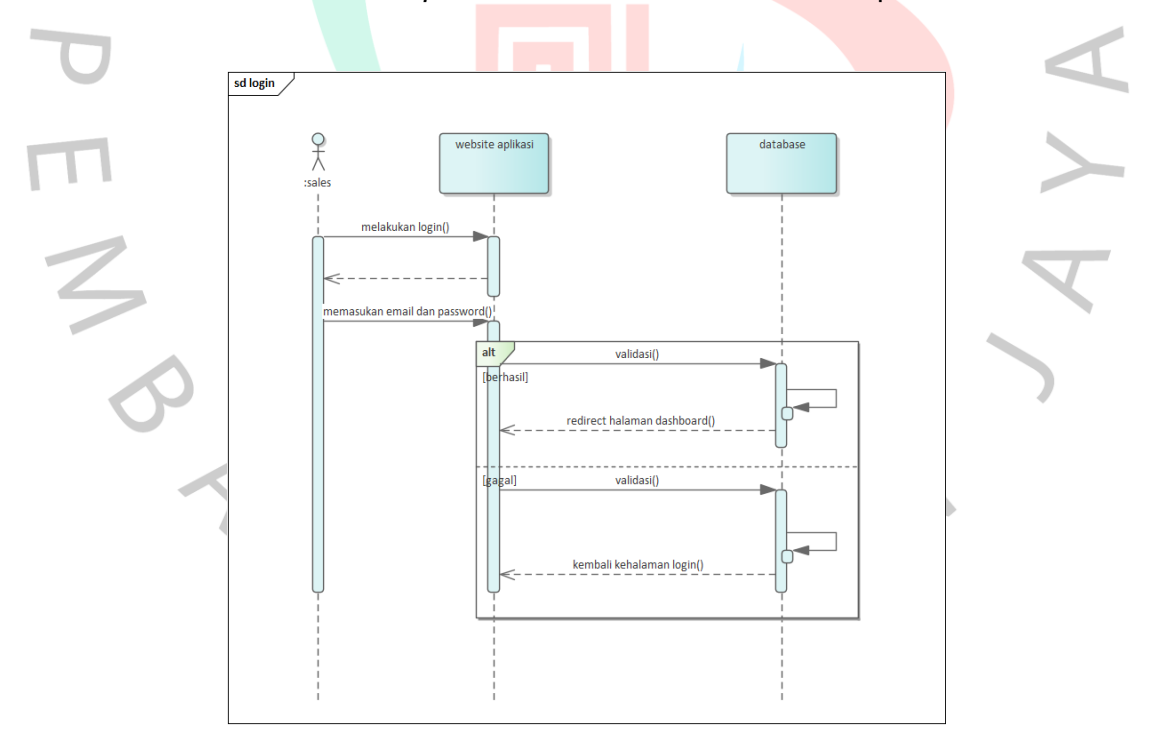

Gambar 3. 17 *Sequence* diagram login

Sumber: *praktikan*,2022

#### **2. Melihat persediaan**

setelah *user* telah berhasil melakukan login kedalam aplikasi. *User* bisa melihat berbagai menu pada dashboard. Lalu *user* bisa melihat data stok persediaan pada menu daftar stok. Proses *Sequence* tersebut telah dicantumkan pada Gambar 3.18.

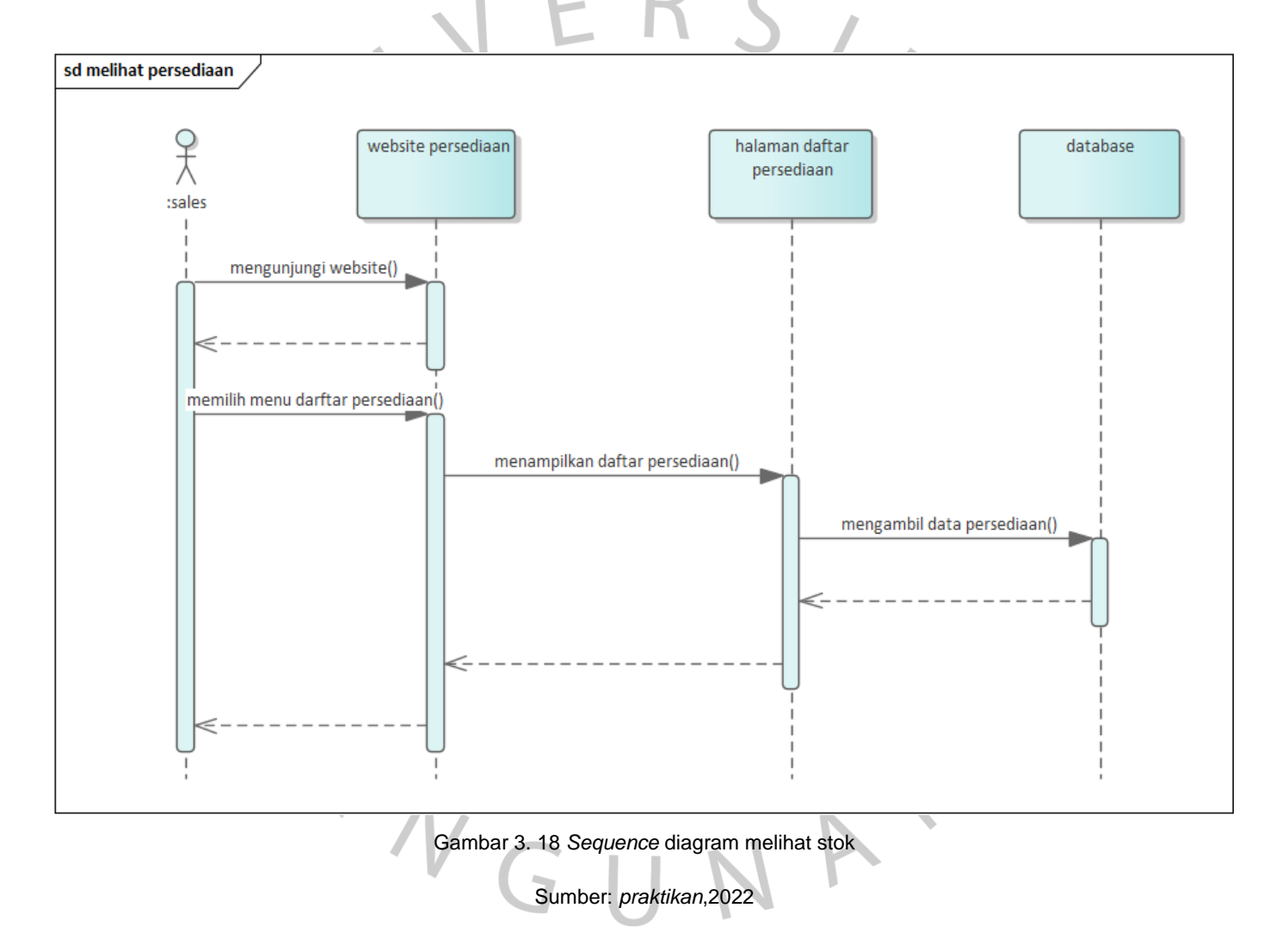

#### **3. Mendata persediaan**

Pada proses mendata persediaan *user* harus masuk dulu ke menu daftar stok. Pada menu daftar stok ini *user* bisa melakukan penambahan, perubahan, dan penghapusan data stok persediaan pada menu daftar stok. Penambahan stok ini *user* harus memasukan data – data persediaan di form tambah stok persediaan. Setelah diisi maka data tersebut disimpan kedalam *database*. Kemudian untuk perubahan data *user* akan mengubah data persediaan di form ubah persediaan yang salah menjadi benar yang disimpan kedalam *database*. Dan *user* bisa menghapus stok persediaan yang salah. Proses *Sequence* tersebut telah dicantumkan pada Gambar 3.19.

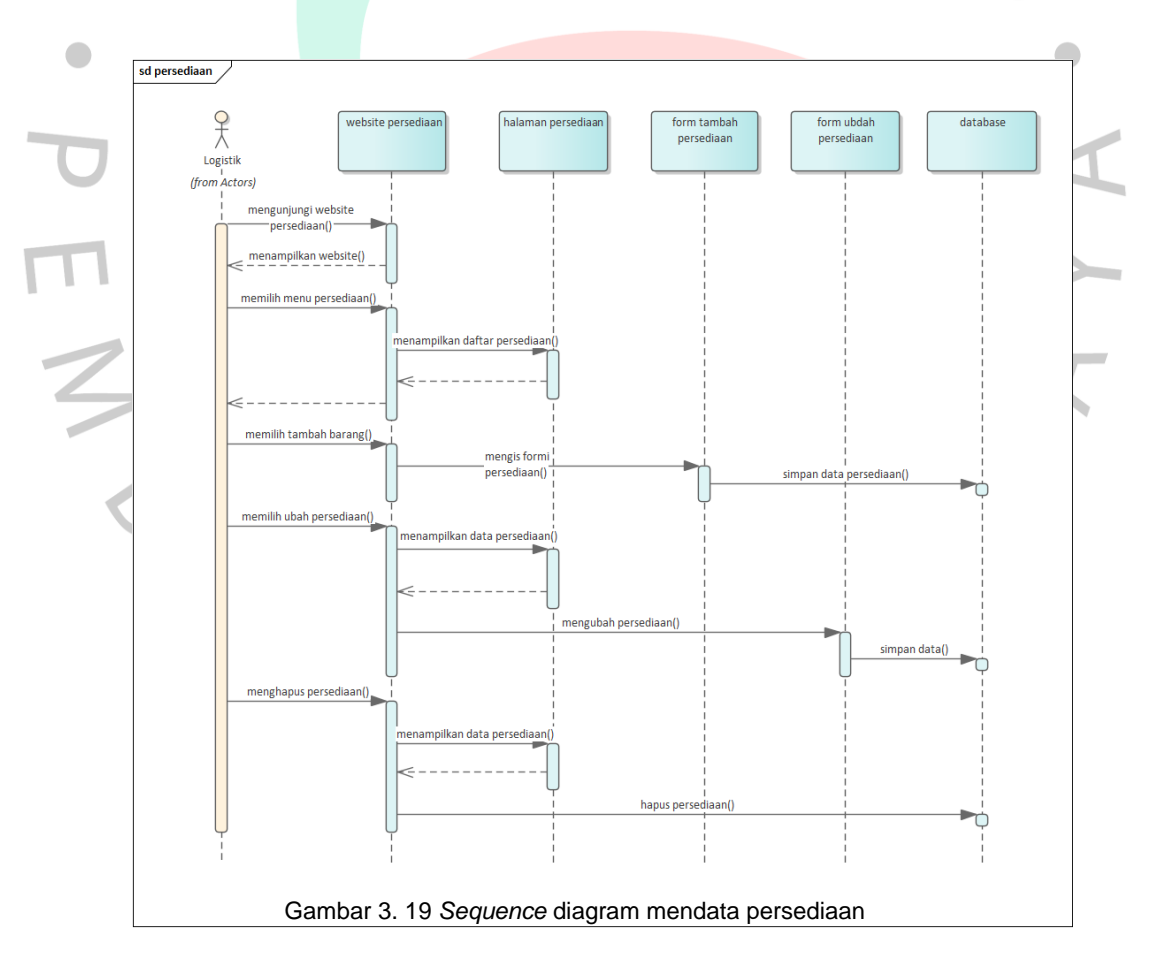

Sumber: *praktikan*,2022

#### **4. Mendata surat jalan.**

Pada proses mendata surat jalan ini *user* harus masuk ke menu transaksi barang keluar terlebih dahulu. Pada menu ini *user* bisa menambah dan menghapus surat jalan. Untuk menambahkan surat jalan *user* harus menekan tombol tambah pada menu transaksi barang keluar lalu mengisi form yang tersedua. Setelah itu *user* dapat menyimpan data tersebut dengan menekan tombol simpan. Dan untuk menghapus surat jalan *user* harus menekan tombol hapus pada table surat jalan. Proses *Sequence* tersebut telah dicantumkan pada Gambar 3.20.

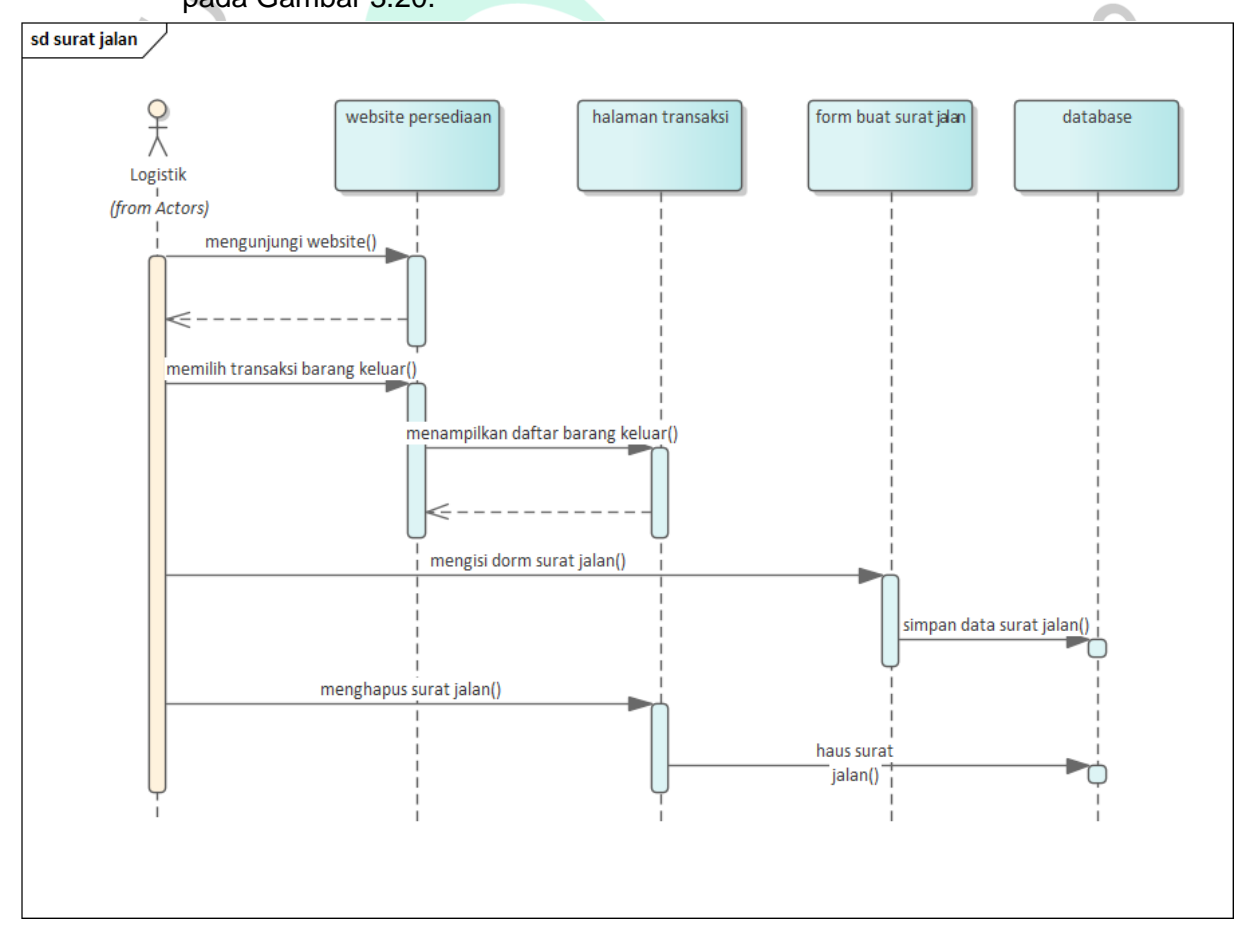

Gambar 3. 20 *Sequence* diagram mendata surat jalan

#### **5. Mendata surat return**

Pada proses mendata surat *return* ini *user* harus masuk ke menu transaksi barang return terlebih dahulu. Pada menu ini *user* bisa menambah dan menghapus surat return. Untuk menambahkan surat return *user* harus menekan tombol tambah pada menu transaksi barang return lalu mengisi form yang tersedua. Setelah itu *user* dapat menyimpan data tersebut dengan menekan tombol simpan. Dan untuk menghapus surat return *user* harus menekan tombol hapus pada table surat return. Proses *Sequence* tersebut telah dicantumkan pada Gambar 3.21.

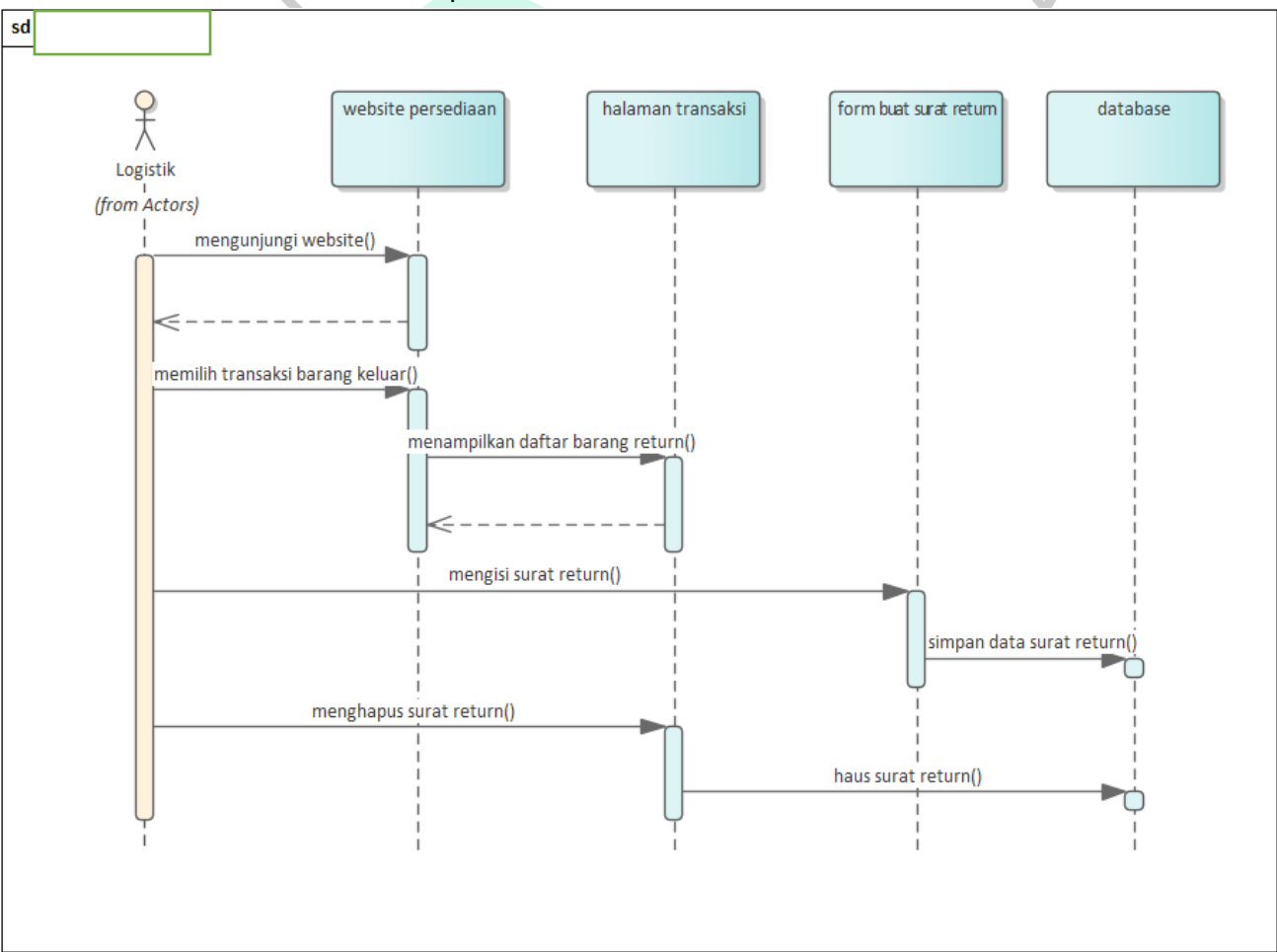

Gambar 3. 21 *Sequence* diagram mendata surat return

Sumber: *praktikan*,2022

#### **6. Mendata riwayat pemakaian**

Proses mendata riwayat pemakaian ini *user* harus masuk ke menu daftar riwayat duku. Pada menu daftar riwayat *user* bisa menambah dan menghapus data yang sudah di masukan. Untuk menambah pemakaian maka *user* harus menekan tombol tambah lalu memilih area yang ingin dikurangi stoknya lalu memilih persediaannya untuk mengurangi persediaan. Untuk pengahapusan data pemakaian bisa melali menu riwayay pemakaian dan pilih table yang ingin dihapus. Proses *Sequence* tersebut telah dicantumkan pada Gambar 3.22.

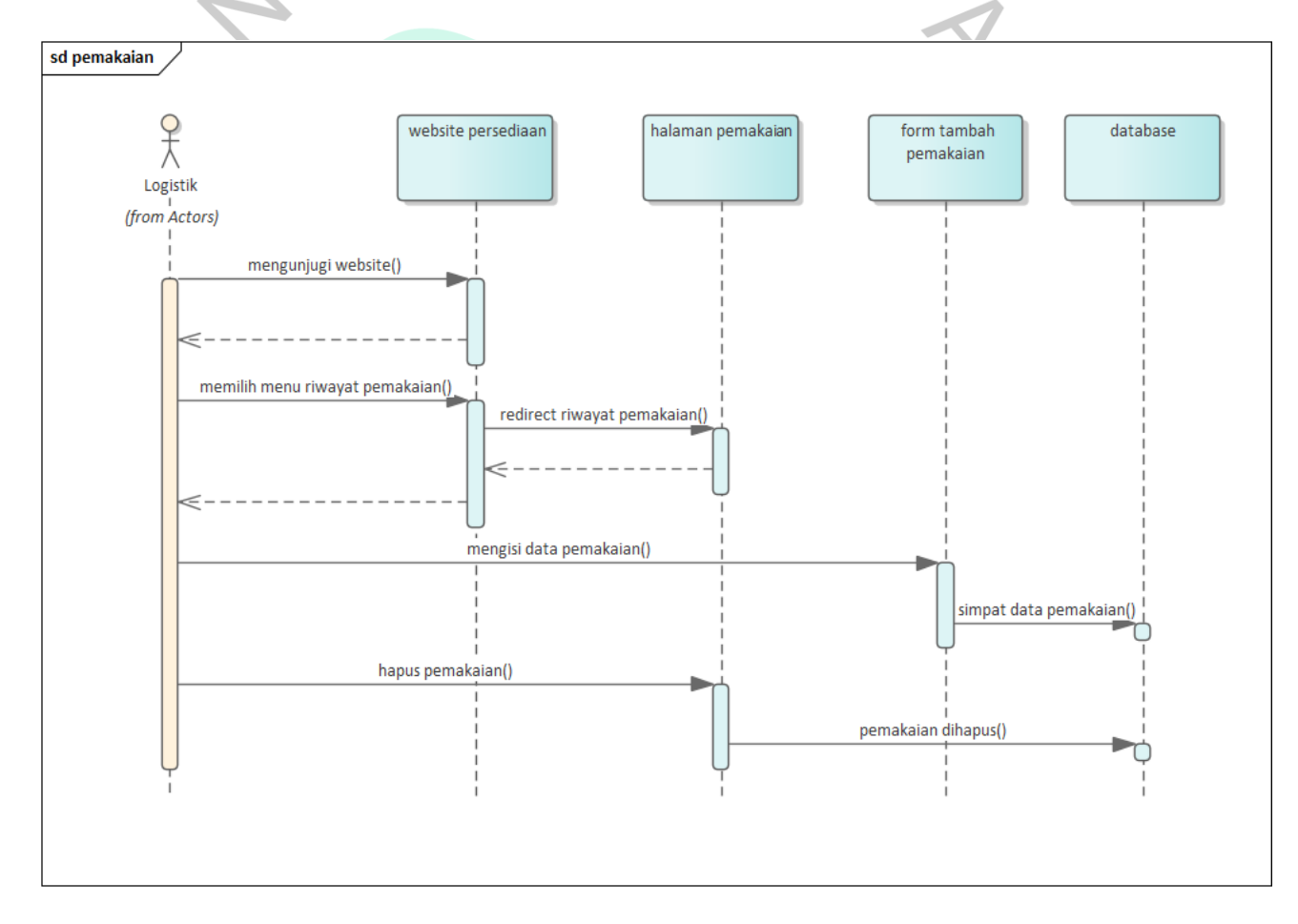

Gambar 3. 22 *Sequence* diagram mendata pemakaian

## **7. Mendata lokasi**

Pada proses mendata lokasi *user* harus masuk dulu ke menu daftar lokasi. Pada menu daftar lokasi ini *user* bisa melakukan penambahan, perubahan, dan penghapusan data pada menu daftar lokasi. Penambahan lokasi ini *user* harus memasukan data – data lokasi di form tambah lokasi. Setelah diisi maka data tersebut disimpan kedalam *database*. Kemudian untuk perubahan data *user* akan mengubah data lokasi di form ubah lokasi yang salah menjadi benar disimpan kedalam *database*. Dan *user* bisa menghapus lokasi yang salah. Proses *Sequence* tersebut telah dicantumkan pada Gambar 3.23.

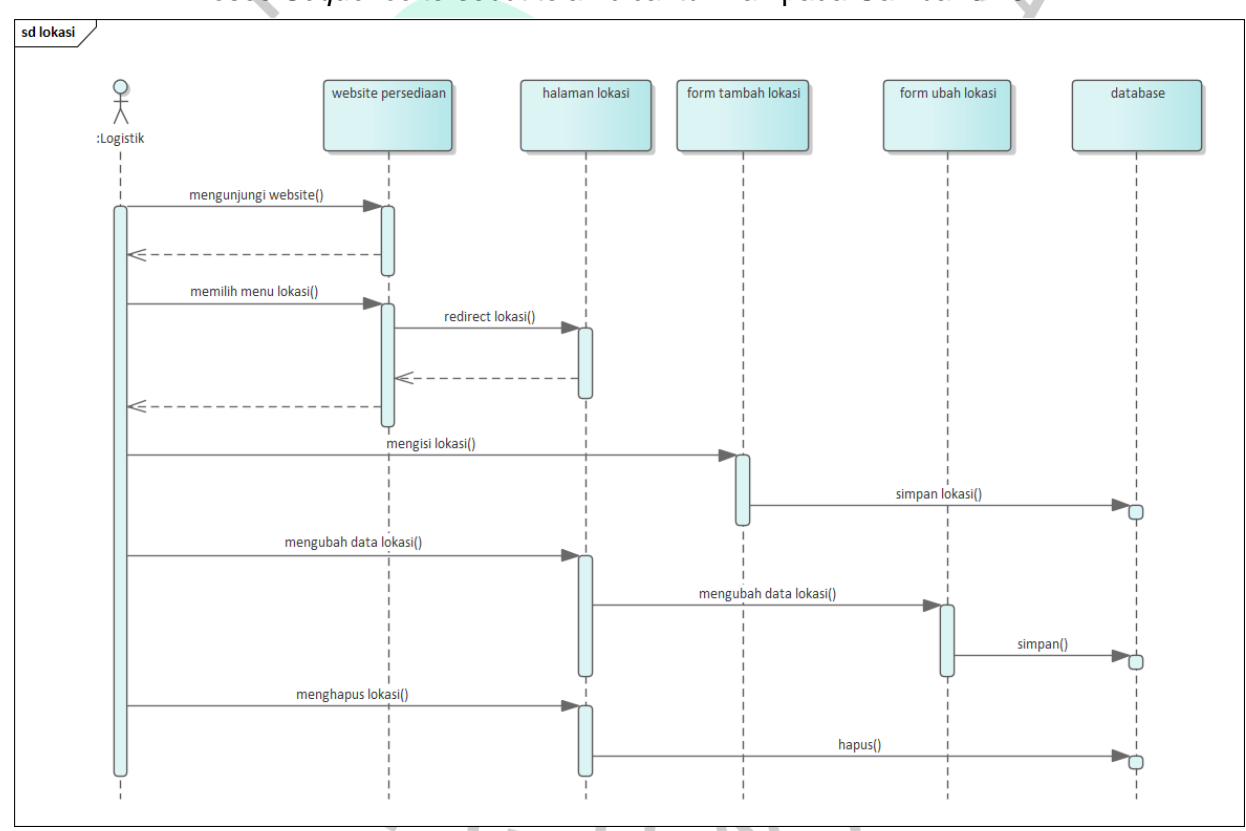

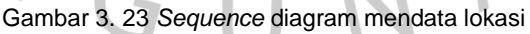

Sumber: *praktikan*,2022

#### **8. Mendata barang**

Pada proses mendata barang *user* harus masuk dulu ke menu daftar barang. Pada menu daftar barang ini *user* bisa melakukan penambahan, perubahan, dan penghapusan data pada menu daftar barang. Penambahan barang ini *user* harus memasukan data – data barang di form tambah barang. Setelah diisi maka data tersebut disimpan kedalam *database*. Kemudian untuk perubahan data *user* akan mengubah data barang di form ubah barang yang salah menjadi benar yang disimpan kedalam *database*. Dan *user* bisa menghapus barang yang salah. Proses *Sequence* tersebut telah dicantumkan pada Gambar 3.24.

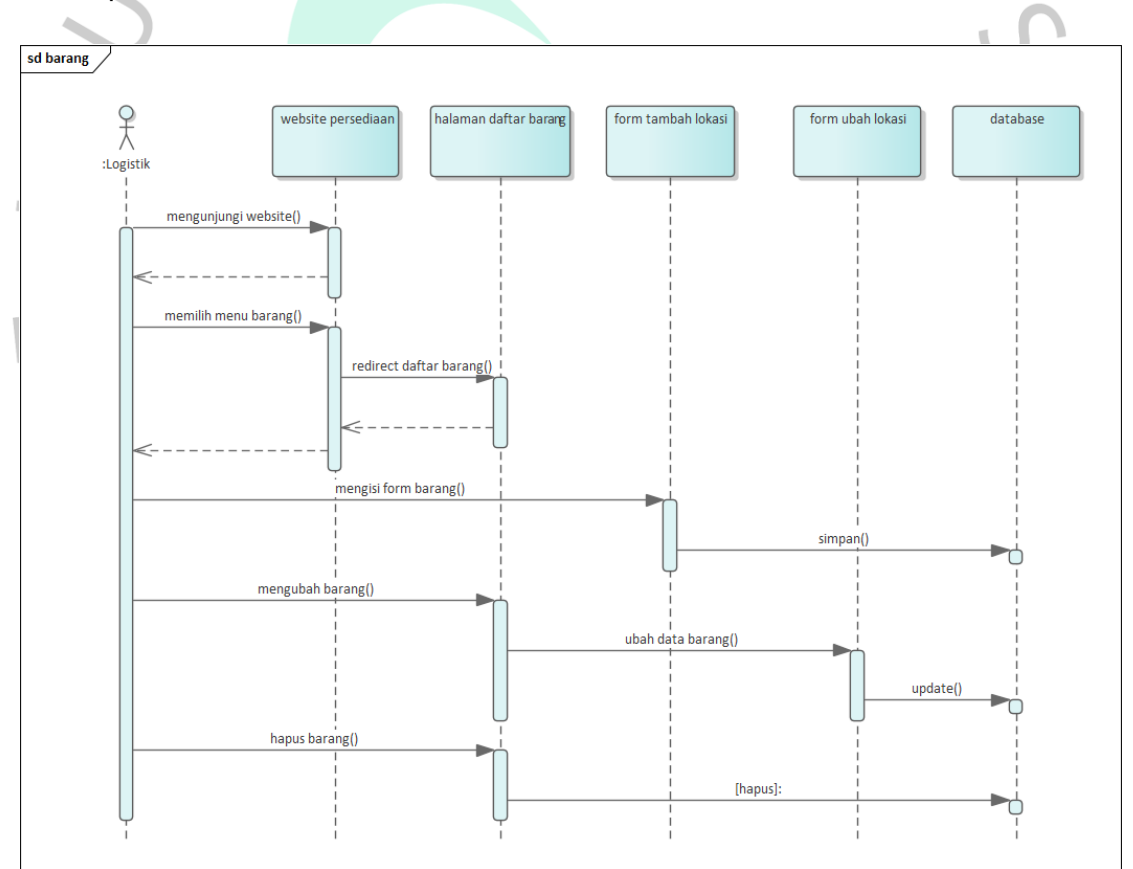

Gambar 3. 24 *Sequence* diagram mendata barang

# **9.** *Stock* **opname**

Pada proses melakukan *stock* opname *user* hanya memilih gudang atau rumah sakit lalu menambahkan barang sesuai fisiknya Proses *Sequence*  tersebut telah dicantumkan pada Gambar 3.25.

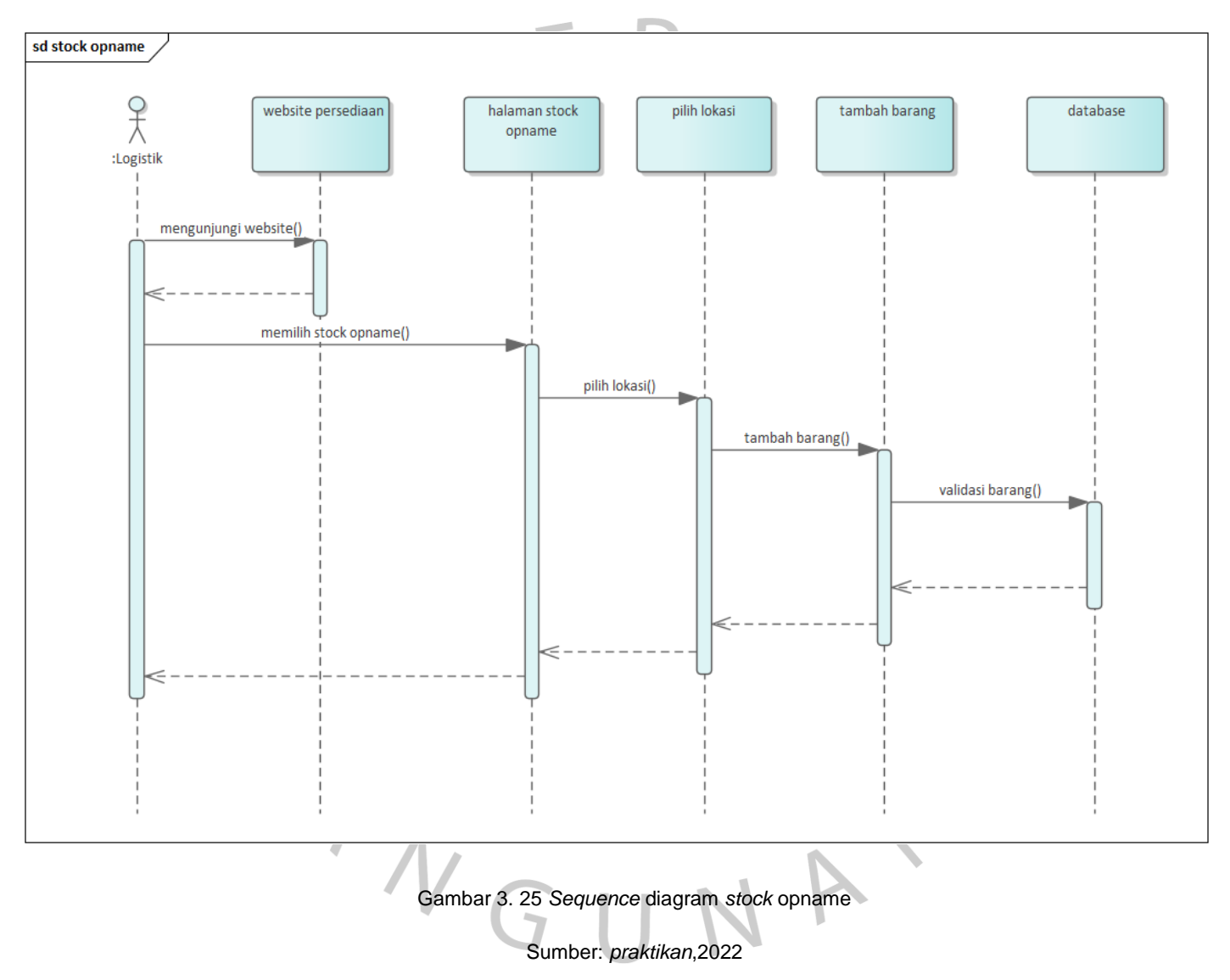

#### **10. Mendata** *user*

Pada proses mendata *user* harus masuk kedalam menu manajemen admin. Pada menu manajemen admin *user* bisa melakukan menambah, merubah, dan menghapus. Penambahan *user* ini maka *user* harus memasukan data – data *user* di form tambah *user*. Setelah diisi maka data tersebut disimpan kedalam *database*. Kemudian untuk perubahan data *user* akan mengubah data *user* di form ubah *user* yang salah menjadi benar disimpan kedalam *database*. Dan *user* bisa menghapus *user* yang salah. Proses *Sequence* tersebut telah dicantumkan pada Gambar 3.26.

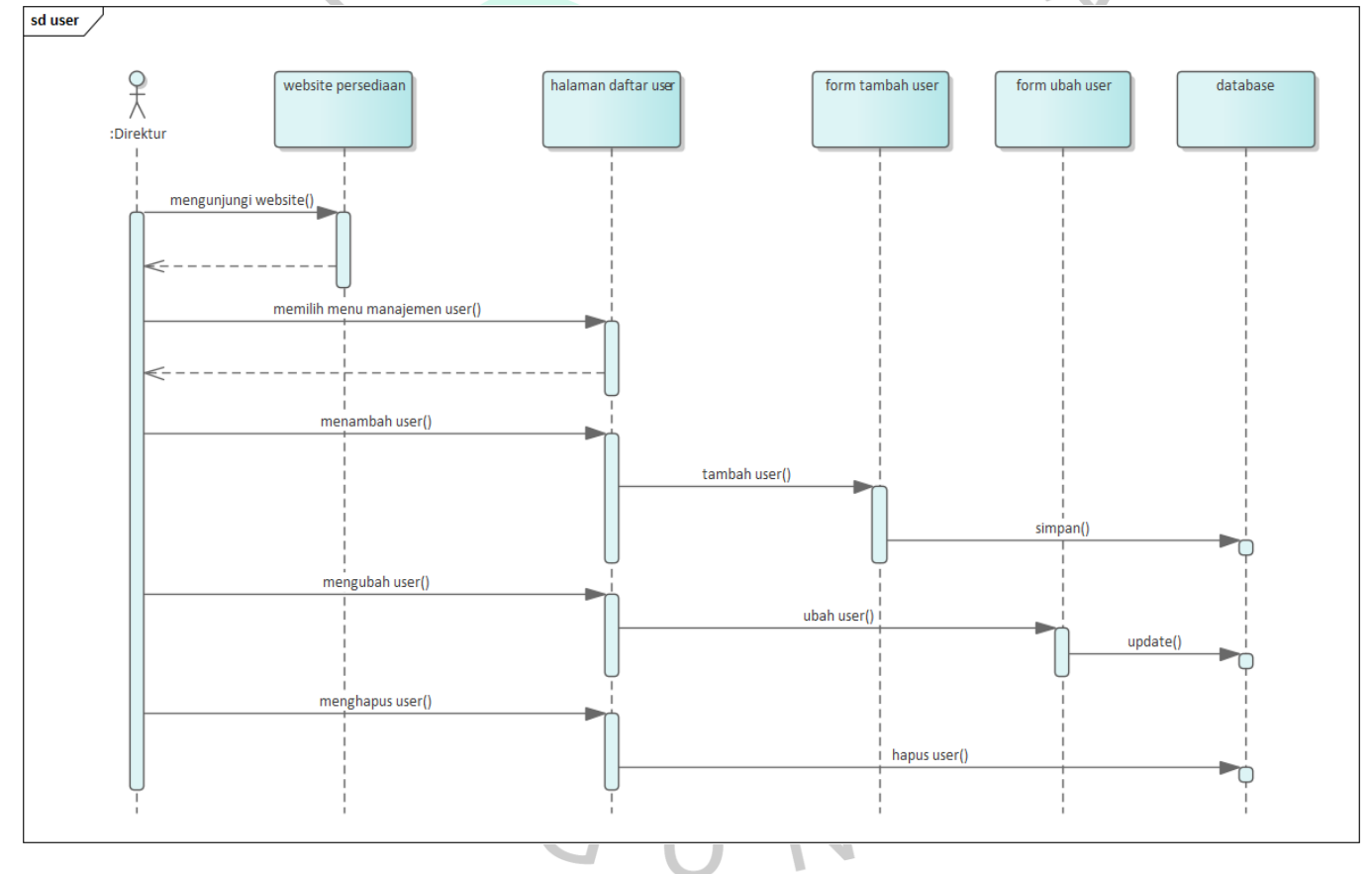

Gambar 3. 26 *Sequence* diagram mendata *user*

## **3.2.5.5** *Class Diagram*

Class Diagram merupakan sebuah diagram yang menggambarkan interaksi antara sistem kelas, atribut, metode, dan objek dalam bentuk struktural. Class Diagram dapat digunakan untuk menyajikan sistem dengan menampilkan kelas-kelas yang ada serta hubungan di antaranya. Berikut adalah Class Diagram yang dibuat oleh Praktikan, komponen-komponennya dapat dilihat pada table 3.13..

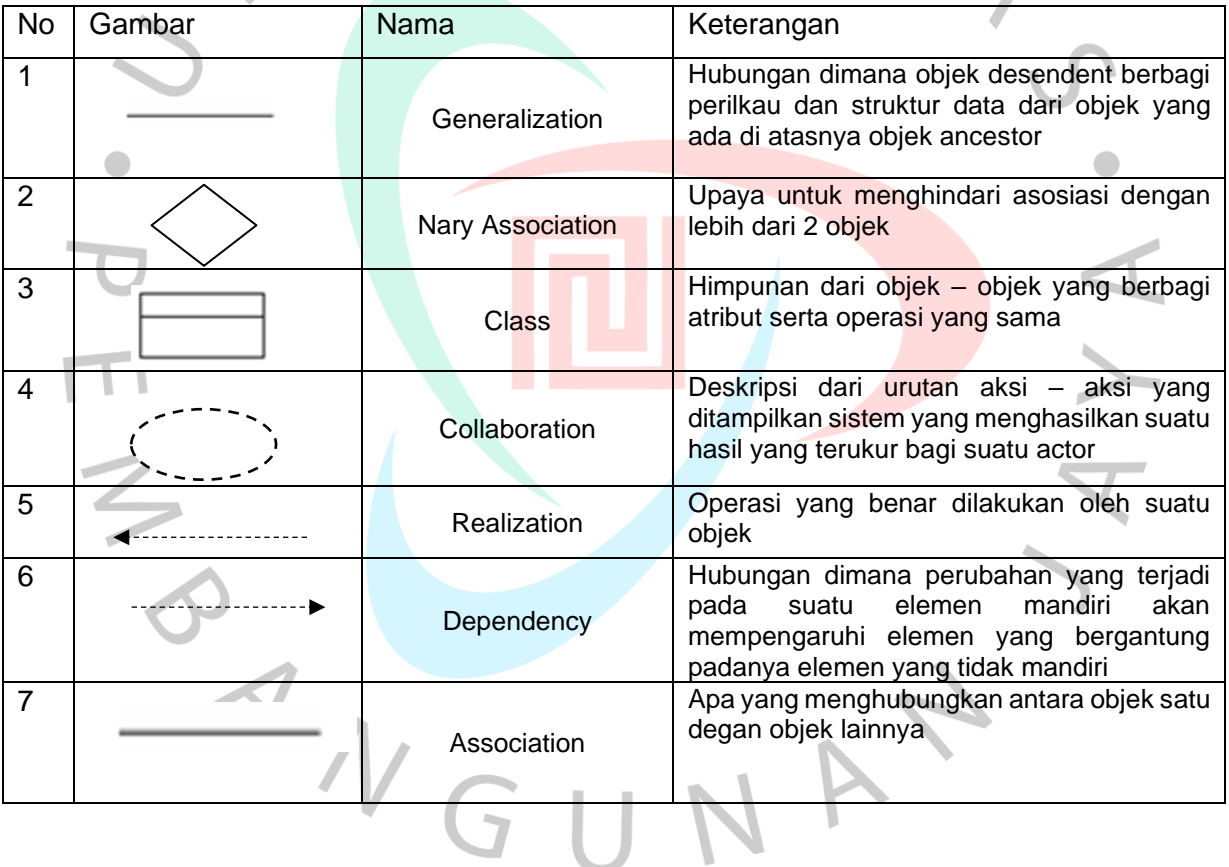

Tabel 3. 13 komponen *Class Diagram*

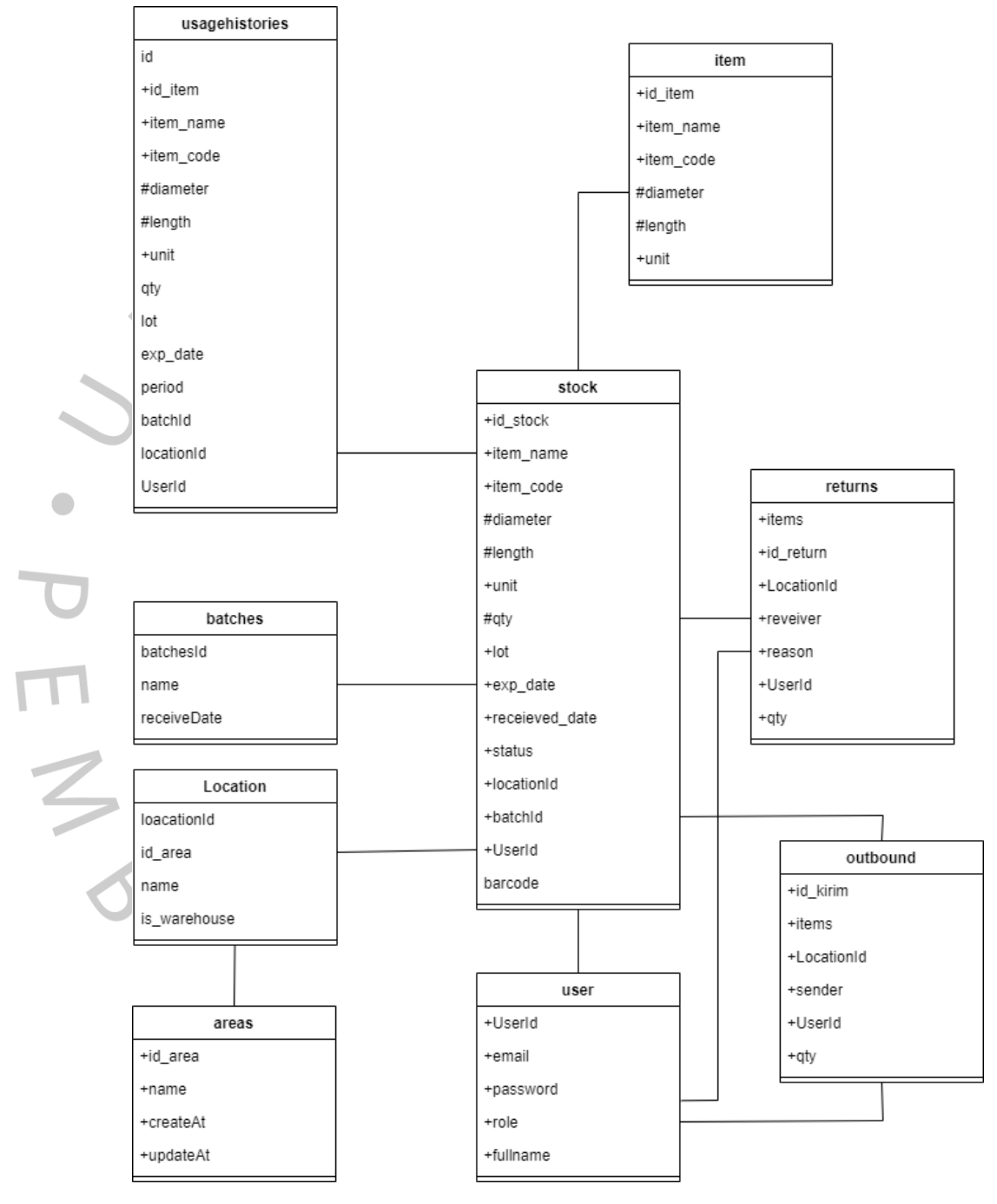

## berikut untuk gambar *Class Diagram* bisa di lihat pada gambar 3.27

Gambar 3. 27 *Class Diagram*

Sumber: *praktikan*,2022

## **3.2.5.6 Perancangan Antar Muka Pengguna**

Desain perancangan merupakan interpretasi dari rincian modul yang terdapat dalam aplikasi. Perbaiki desain UI untuk memungkinkan pemrogram atau pengembang menjelajahi setiap modul yang ada dan merancang aplikasi sesuai dengan harapan pengguna. Aplikasi telah dirancang sesederhana mungkin agar karyawan yang baru pertama kali menggunakan aplikasi dapat membiasakan diri dengan pengoperasian aplikasi sehingga karyawan dapat beradaptasi dengan lancar. Antarmuka aplikasi dirancang sesederhana dan seramah mungkin agar PT. Bintang Anugerah Sukses dapat dengan mudah menargetkan aplikasi dan memahami modul aplikasi dari setiap proyek.

Desain dimulai dari tampilan login. Pada layar login, pengguna dapat  $\bullet$ memasukan *email dan password* yang ada.. Tampilan login telah dicantumkan pada Gambar 3.28

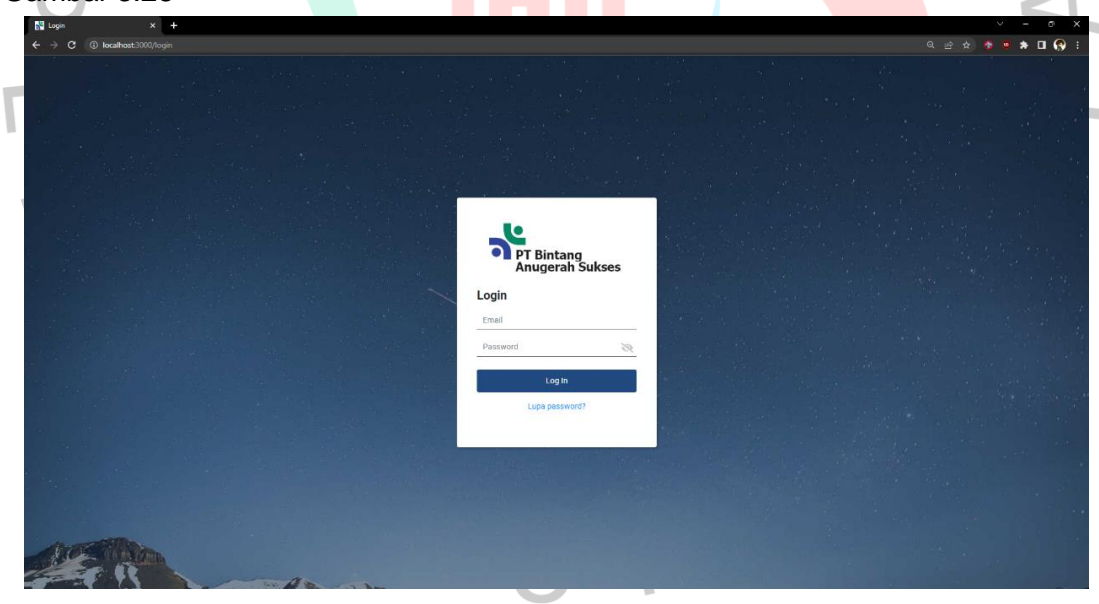

Gambar 3. 28 Halaman login Sumber: *praktikan*,2022

Setelah *user* mengisi form *login* dan sudah melakukan login, aplikasi akan mengarahkan dan menampilkan dashboard sesuai dengan *role* masing – masing, pada dashboard ini *user* bisa melihat tampilan *stock* persediaan berdasarkan status, area dan brand. tampilan dashboard tersebut dapat dilihat pada Gambar 3.29

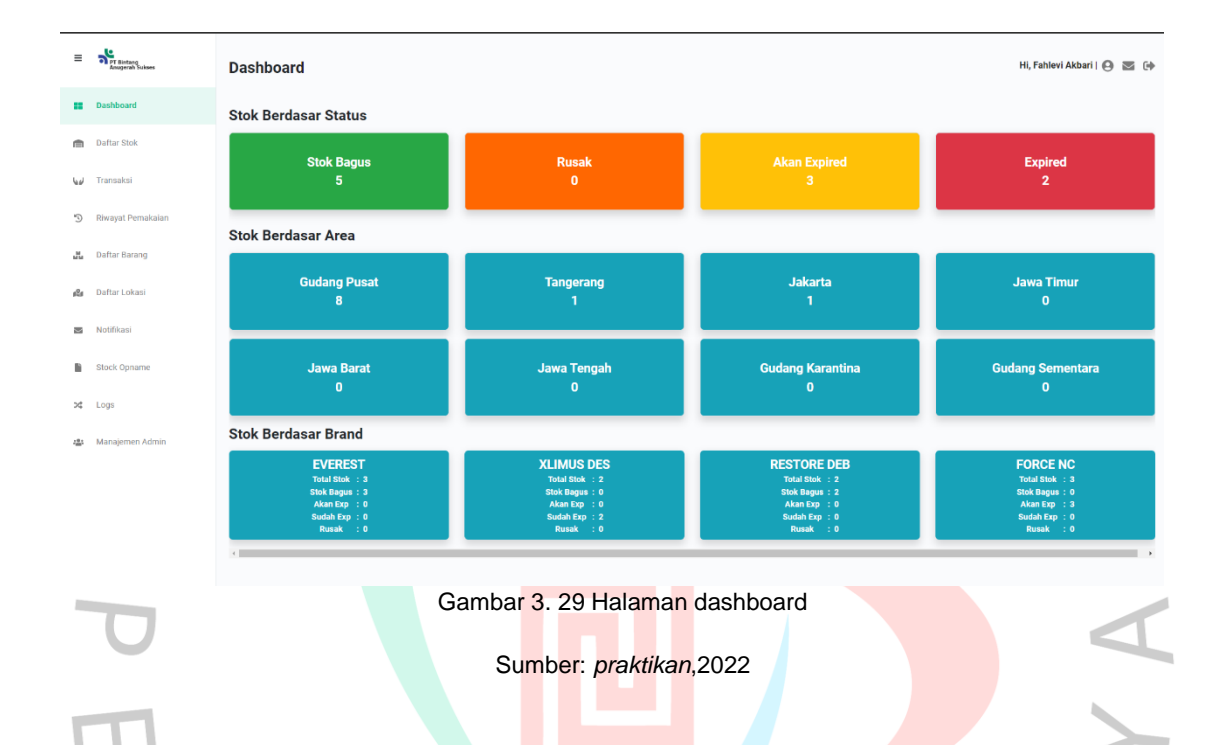

Seteleh *user* berhasil login dan berada di pada dashboard, *user* bisa melihat dan mendata stok persediaan barang pada menu daftar stok yang, *user* bisa mencari persediaan yang tersedia baik digudang mau dirumah sakit. Tampilan daftar stok persediaan dapat dilihat pada Gambar 3.30.

TNGU

| <b>Containing</b><br>Amagerah Suisse        | <b>Daftar Stok</b>      |                                                                                                    |             |               |             |          |              |              | Hi, Fahlevi Akbari   + E E+ |  |                                              |
|---------------------------------------------|-------------------------|----------------------------------------------------------------------------------------------------|-------------|---------------|-------------|----------|--------------|--------------|-----------------------------|--|----------------------------------------------|
| Dashboard                                   | Periode bulan masuk     | $\blacksquare$<br>$\label{eq:constrained} \begin{minipage}{0.5\textwidth} \centering \begin{minipage}{0.5\textwidth} \centering \end{minipage} \begin{minipage}{0.5\textwidth} \centering \begin{minipage}{0.5\textwidth} \centering \end{minipage} \begin{minipage}{0.5\textwidth} \centering \end{minipage} \begin{minipage}{0.5\textwidth} \centering \end{minipage} \begin{minipage}{0.5\textwidth} \centering \end{minipage} \begin{minipage}{0.5\textwidth} \centering \end{minipage} \begin{minipage}{0.5\textwidth} \centering \end{minipage} \begin{minipage}{0.5$ |             |               |             |          |              |              |                             |  |                                              |
| <b>Daftar Stok</b>                          | Lokasi<br>Status barang | : - pilih lokasi -<br>$-$ pilih status barang $ \vee$                                                                                                    | $\check{~}$ |               |             |          |              |              |                             |  |                                              |
| Transaksi                                   | Cari berdasarkan        | : No. LOT<br>$\check{ }$                                                                                                    |             |               |             |          |              |              |                             |  |                                              |
| Riwayat Pemakaian                           | Q Cari                  |                                                                                                    |             |               |             |          |              |              | <b>C</b> Tambah Barang      |  |                                              |
|                                             | Nama Barang -           | Kode Barang -                                                                                                    | Batch -     | Lokasi -      | $LOT -$     | $ED -$   | $Stok -$     | $Status -$   | Sales Person -              |  | Aksi                                         |
| Daftar Barang                               | EVEREST                 | <b>EVER1510</b>                                                                                                    | W1/10/2022  | <b>GUDANG</b> | 12345678    | Oct 2025 | $\mathbf{2}$ | good         | $\sim$                      |  | ノミヨ                                          |
|                                             |                         |                                                                                                    |             |               |             |          |              |              |                             |  |                                              |
|                                             | XLIMUS DES              | XL 2.25-16                                                                                                    | CN1/01/2021 | <b>GUDANG</b> | 20215424812 | Feb 2022 | 2            | expired      | GUDANG                      |  |                                              |
|                                             | <b>RESTORE DEB</b>      | RE 2.00-20                                                                                                    | CN2/05/2021 | <b>GUDANG</b> | C123/1/21   | Mar 2023 | $\mathbf{1}$ | good         | GUDANG                      |  |                                              |
|                                             | FORCE NC                | XFOR2010                                                                                                    | W2/05/2022  | <b>GUDANG</b> | 21513245    | Jan 2023 | 3            | akan expired | $\sim$                      |  |                                              |
| Daftar Lokasi<br>Notifikasi<br>Stock Opname | EVEREST                 | EVER1510                                                                                                    | W1/10/2022  | BETHSAIDA     | 12345678    | Oct 2025 | $\mathbf{1}$ | good         | $\sim$                      |  | 2.8.11<br>/ 日田<br>2.8 <sub>10</sub><br>2.8.8 |

Gambar 3. 30 Halaman daftar persediaan

Sumber: *praktikan*,2022

*user* juga dapat melakukan proses tambah persediaan pada aplikasi jika terdapat persediaan yang baru saja datang ke bagian gudang. *User* menekan tombol tambah barang lalu aplikasi akan menunjukan form untuk diisi oleh *user*. Tampilan halaman tersebut dapat dilihat pada gambar 3.31.

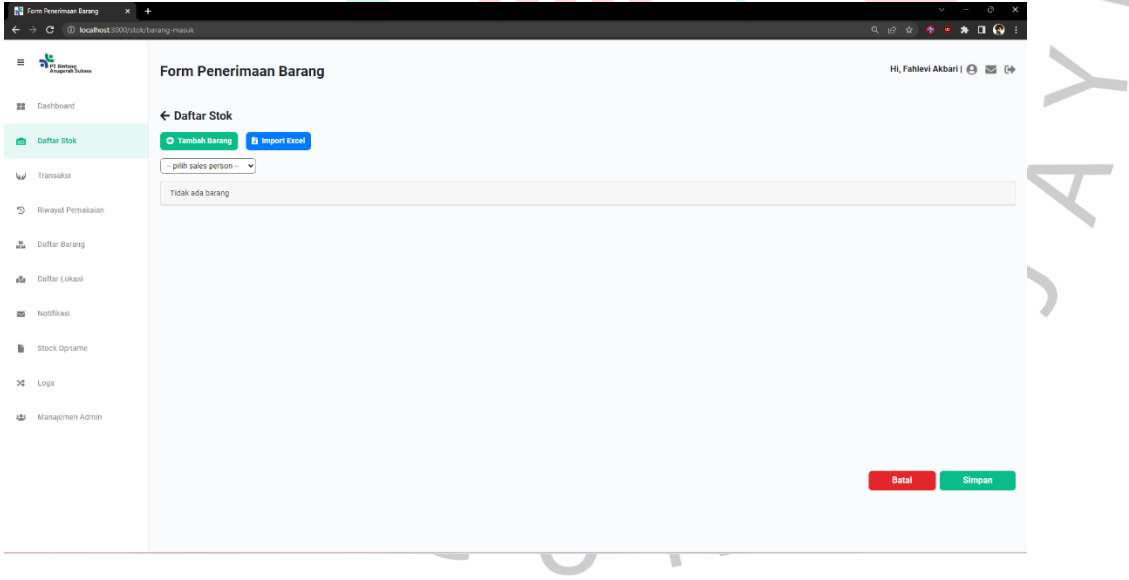

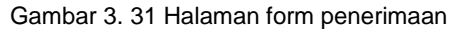

Sumber: *praktikan*,2022

Selain itu *user* juga dapat mengubah data yang sudah dimasukan ketika ada kesalahan dalam penulisan kode barang, nama barang, ukuran, dan expired. *User* dapat menekan tombol ubah data pada table daftar stok. Tampilan halaman ubah data dapat dilihat pada gambar 3.32.

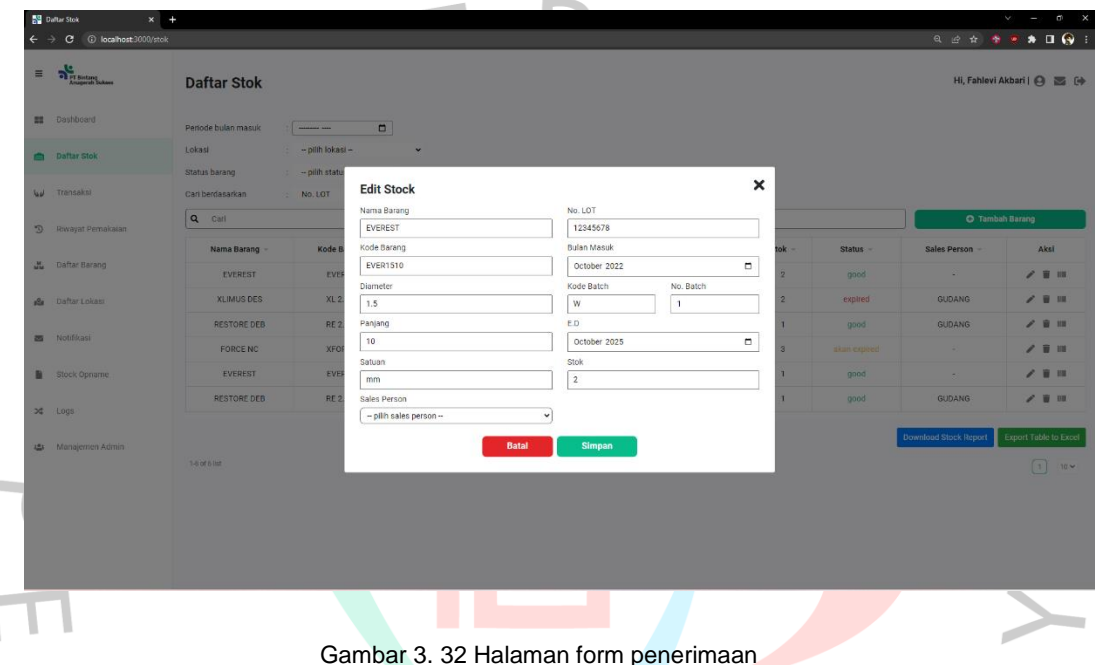

#### Sumber: *praktikan*,2022

Pada transaksi barang keluar ini *user* harus memilih menu transaksi barang keluar telrebih dahulu,pada menu ini *user* dapat membuat surat jalan barang yang keluar dari gudang, tampilan halaman transaksi barang keluar dapat dilihat pada gambar 3.33. $N$ GU

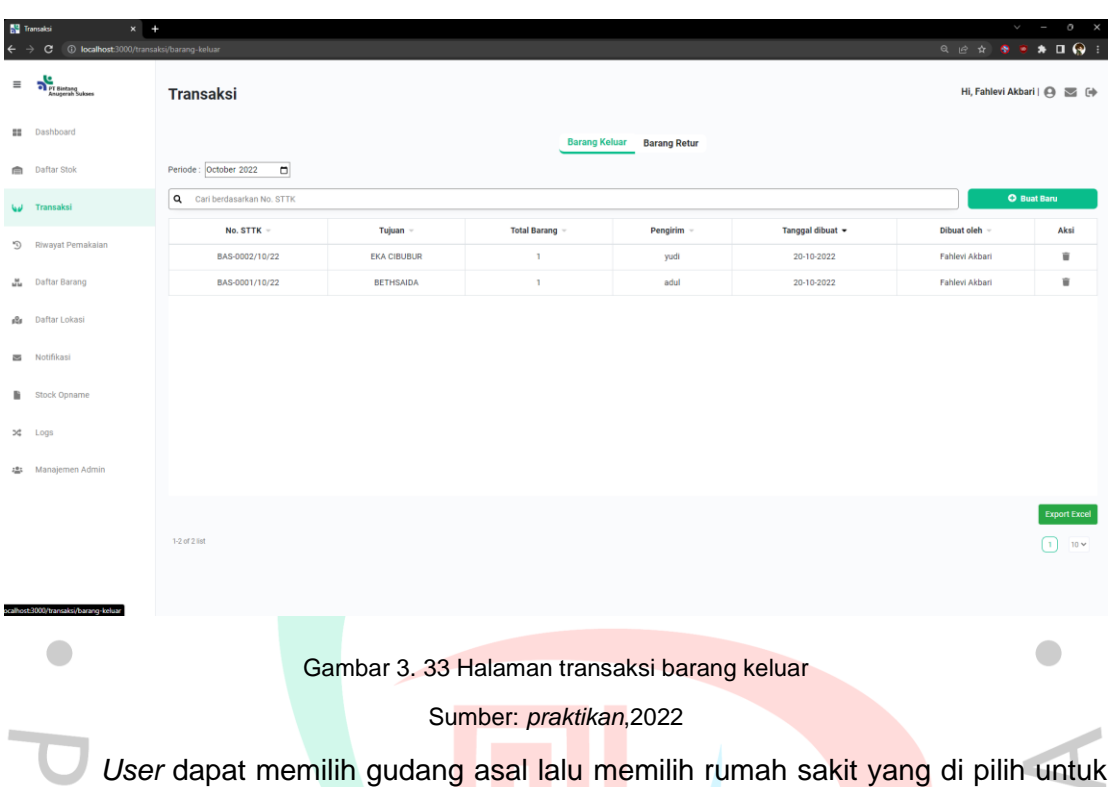

membuat surat jalan. Tampilan halaman buat surat jalan dapat dilihat pada gambar 3.34.

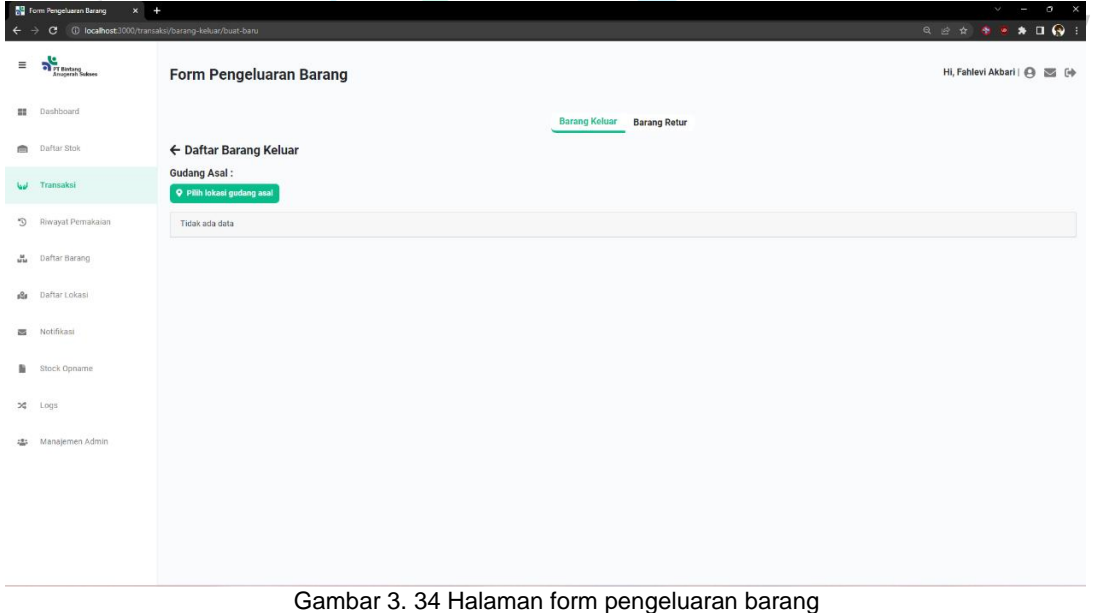

Sumber: *praktikan*,2022

Pada transaksi barang retur ini *user* harus memilih menu transaksi barang retur terlebih dahulu,pada menu ini *user* dapat membuat surat retur barang yang kembali dari rumah sakit, tampilan halaman transaksi barang retur dapat dilihat pada gambar 3.35.

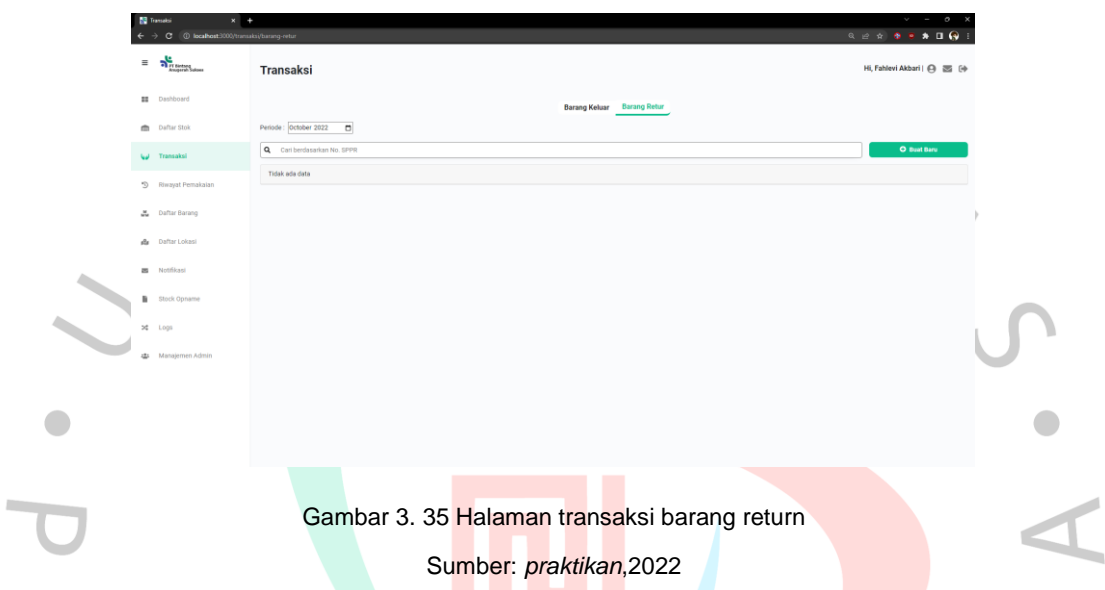

*User* dapat memilih rumah sakit asal lalu memilih gudang yang di pilih untuk membuat surat retur. Tampilan halaman buat surat retur dapat dilihat pada gambar 3.36

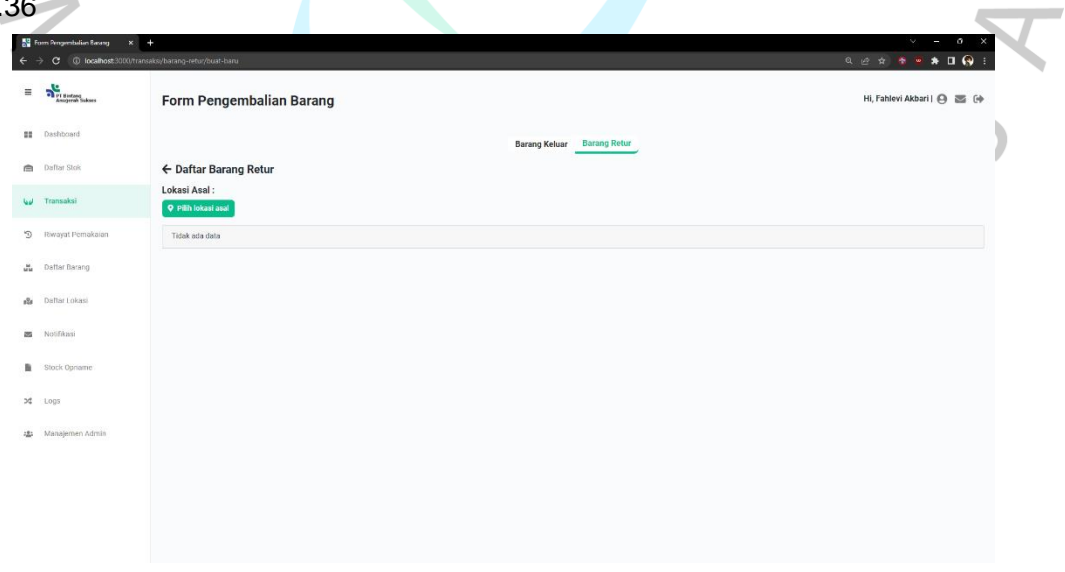

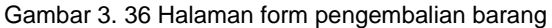

Pada menu riwayat pemakaian ini use bisa mengurangi persediaan stok ini degan menambah barang yang terpakai oleh rumah sakit pada menu ini riwayat pemakain yang akan tercatat dan megurangi *stock* persediaan. Tampilan halaman Riwayat Pemakaian dapat dilihat pada gambar 3.37.

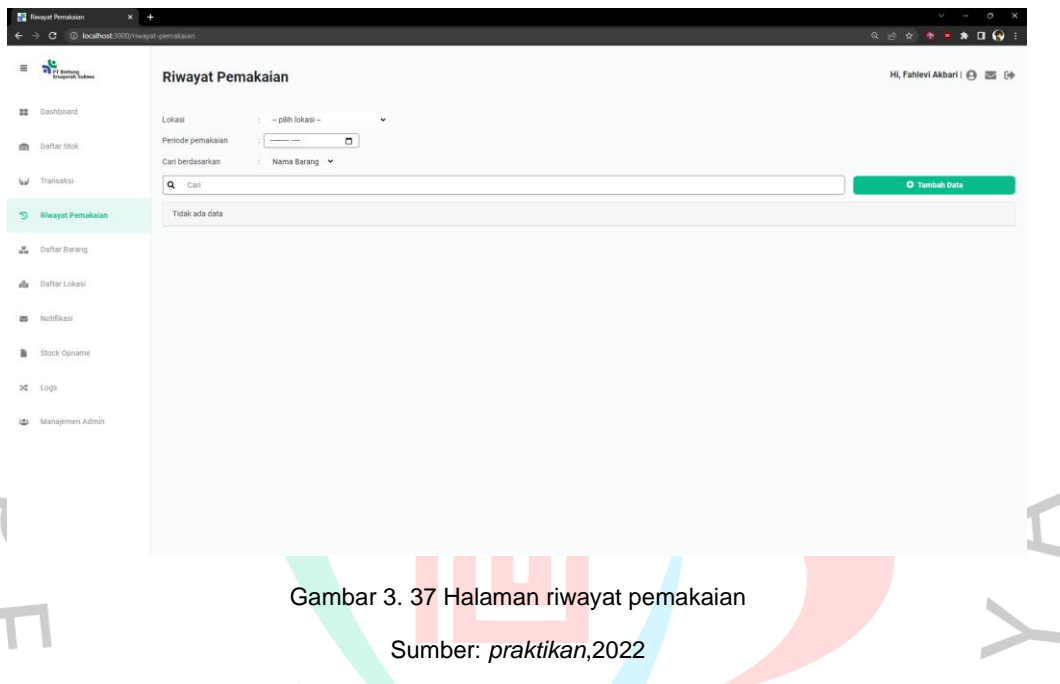

a.

Kemudian *user* bisa menambahkan pemakaian yang terpakai dirumah sakit kedalam aplikasi dengan memilih terlebih dahulu rumah sakit lalu menambahkan stok yang terpakai untuk mengurangin stok persediaan. Tampilan halaman form pemakaian bisa dilihat pada gambar 3.38.

NA

ANGU

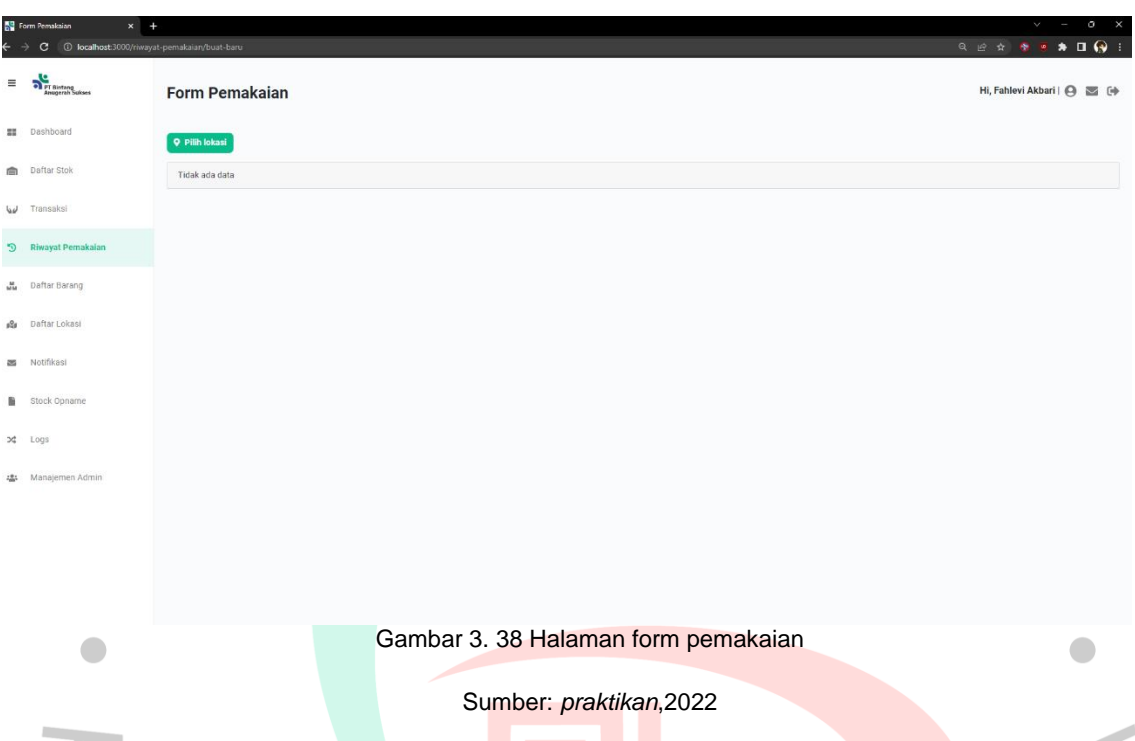

Pada menu daftar barang ini tersedia informasi tentang nama barang, kode barang dan ukuran barang yang ada pada perusahaan. Tampilan halaman daftar barang bisadilihat pada gambar 3.39.

| $\equiv$ | <b>Container</b><br>Anagemin Subses | <b>Daftar Barang</b>                        |                    |                    | Hi, Fahlevi Akbari   @ 2 (+                                                                      |
|----------|-------------------------------------|---------------------------------------------|--------------------|--------------------|--------------------------------------------------------------------------------------------------|
|          | <b>SE Dashboard</b>                 | Carl berdasarkan<br>Nama Barang v<br>$\sim$ |                    |                    |                                                                                                  |
|          | <b>Daftar Stok</b>                  | Q Cari                                      |                    |                    | <b>O</b> Buat Barang Baru                                                                        |
| w        | Transaksi                           | Nama Barang                                 | <b>Kode Barang</b> | Ukuran             | Aksi                                                                                             |
|          |                                     | <b>EVEREST</b>                              | <b>EVER150</b>     | $1.5 \times 10$ mm | Edit /                                                                                           |
|          | 5 Riwayat Pemakaian                 | <b>EVEREST</b>                              | <b>EVER1510</b>    | $1.5 \times 10$ mm | Edit /                                                                                           |
|          | <b>M.</b> Dafter Barang             | <b>EVEREST</b>                              | <b>EVER1515</b>    | $1.5 \times 20$ mm | Edit /                                                                                           |
|          |                                     | <b>EVEREST</b>                              | <b>EVER1520</b>    | $1.5 \times 20$ mm | Edit /                                                                                           |
|          | Ba Daftar Lokasi                    | <b>EVEREST</b>                              | <b>EVER2010</b>    | $2 \times 10$ mm   | Edit /                                                                                           |
|          | Notifikasi                          | <b>EVEREST</b>                              | <b>EVER2015</b>    | $2 \times 15$ mm   | Edit /                                                                                           |
|          |                                     | <b>EVEREST</b>                              | <b>EVER2020</b>    | $2 \times 20$ mm   | Edit /                                                                                           |
|          | Stock Opname                        | <b>EVEREST</b>                              | <b>EVER2510</b>    | 2.5 x 10 mm        | Edit /                                                                                           |
|          | $24$ Logs                           | <b>EVEREST</b>                              | <b>EVER2515</b>    | $2.5 \times 15$ mm | Edit p                                                                                           |
|          | 4월 Manajemen Admin                  | <b>EVEREST</b>                              | <b>EVER2520</b>    | 2.5 x 20 mm        | Edit p                                                                                           |
|          |                                     | 1-10 of 330 list                            |                    |                    | $\boxed{1}$ $\boxed{2}$ $\boxed{3}$ $\boxed{?}$ $\boxed{188}$ $\boxed{10}$ $\blacktriangleright$ |

Gambar 3. 39 Halaman daftar barang

Hi, Fahlevi Akbari | ⊖ ≥ **Daftar Barang Q** Cari  $\boldsymbol{\mathsf{x}}$ **Buat Barang Baru** Edit 2 EVERES Nama Barang EVEREST Edit **/** tdit **/ EVERES Kode Ba** EVERES<sup>®</sup> Edit **/** EVERES idit / Edit **P EVERES** Edit / Edit / EVERES conto EVERES' Edit $\mathscr{L}$ Edit /  $\sim$  Simple  $\boxed{1}$   $\boxed{2}$   $\boxed{3}$   $\boxed{2}$   $\boxed{1 \text{int}}$   $\boxed{10 \text{ v}}$ Gambar 3. 40 Halaman form tambah barang  $\overline{a}$ Sumber: *praktikan*,2022

Pada menu form tambah barang baru ini *user* bisa menambahkan barang yang ingin dimasukan kedalam aplikasi. Tampilan tersebut bisa dilihat pada gambar 3.40.

Lalu *user* juga bisa merubah data barang yang dimasukan diterdapat kesalahan. Tampilan bisa dilihat pada gambar 3.41.

| <b>N2</b> Dafter Earping<br>$\leftarrow$ $\rightarrow$ C (i) localhost:3000/daftar barang | $\times$ +                         |                                                                                        | $\lor \qquad \, = \quad \quad \, \sigma \qquad \times$<br><b>Q @ &amp; @ @ * 0 @ 1</b> |
|-------------------------------------------------------------------------------------------|------------------------------------|----------------------------------------------------------------------------------------|----------------------------------------------------------------------------------------|
| $= -\eta^{\rm G}_{\rm 115555km}$                                                          | <b>Daftar Barang</b>               |                                                                                        | HI, Fahlevi Akbari   @ 25 [+                                                           |
| <b>BB</b> Dashboard                                                                       | Cari berdasarkan : : Nama Barang > |                                                                                        |                                                                                        |
| <b>Daftar Stok</b>                                                                        | Q Carl                             |                                                                                        | <b>O</b> Buat Barang Baru                                                              |
| <b>W</b> Transaksi                                                                        | Nama Barang                        |                                                                                        | Aksl                                                                                   |
|                                                                                           | <b>EVEREST</b>                     | $\times$<br><b>Edit Barang</b><br>mm                                                   | Edit /                                                                                 |
| 5 Riwayat Pemakaian                                                                       | EVEREST                            | Nama Darang<br>mm                                                                      | Edit /                                                                                 |
|                                                                                           | <b>EVEREST</b>                     | EVEREST<br>mm<br>Kode Barang                                                           | Edit /                                                                                 |
| <b>July Dafter Barang</b>                                                                 | <b>EVEREST</b>                     | EVER150<br>mm.                                                                         | Edit /                                                                                 |
| alls Dafter Lokasi                                                                        | <b>EVEREST</b>                     | <b>Diameter</b><br>m                                                                   | Edit #                                                                                 |
|                                                                                           | <b>EVEREST</b>                     | 1.5<br>m                                                                               | Edit /                                                                                 |
| <b>BE Notifikasi</b>                                                                      | <b>EVEREST</b>                     | Panjang<br>m.                                                                          | Edit /                                                                                 |
| Stock Opname                                                                              | <b>EVEREST</b>                     | 10<br>Satuan<br>mm                                                                     | Edit /                                                                                 |
|                                                                                           | <b>EVEREST</b>                     | mm<br>mm                                                                               | Edit /                                                                                 |
| $54 - Logs$                                                                               |                                    |                                                                                        |                                                                                        |
| 481 Manajemen Admin                                                                       | <b>EVEREST</b>                     | Batal<br>Simpan<br>mm                                                                  | Edit /                                                                                 |
|                                                                                           | 1-10 of 220 list                   |                                                                                        | $\boxed{1}$ $\boxed{2}$ $\boxed{3}$ $\boxed{3}$ $\boxed{104}$ $\boxed{104}$            |
|                                                                                           |                                    |                                                                                        |                                                                                        |
|                                                                                           |                                    |                                                                                        |                                                                                        |
|                                                                                           |                                    |                                                                                        |                                                                                        |
|                                                                                           |                                    |                                                                                        |                                                                                        |
|                                                                                           |                                    | $\sim$ $\sim$ $\sim$ $\sim$ $\sim$ $\sim$ $\sim$<br>$\sim$ $\sim$ $\sim$ $\sim$ $\sim$ |                                                                                        |

Gambar 3. 41 Halaman form ubah barang

Sumber: *praktikan*,2022

A

Kemudian terdapat menu daftar lokasi yang dimana daftar lokasi ini adalah tempat gudang atau rumah sakit tempat persediaan berada atau tempat kita menitipkan persediaan barang. Tampilan lokasi bisa dilihat pada gambar 3.42.

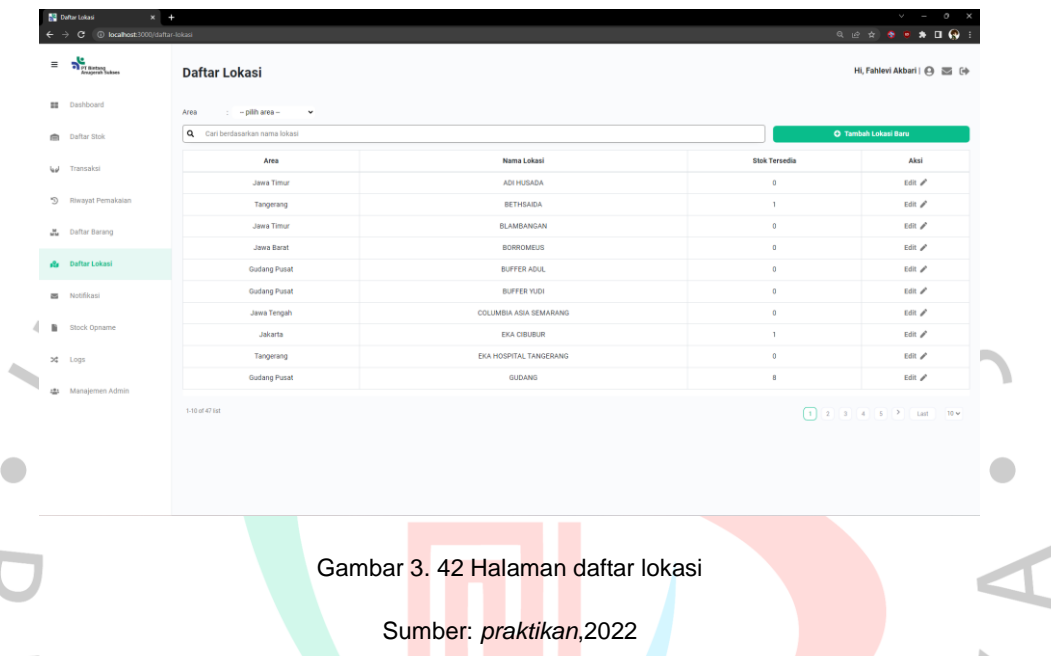

Selanjutnya *user* bisa menambahkan lokasi baru jika terdapat gudang baru L atau rumah sakit baru. Tampilan tersebut bisa dilihat pada gambar 3.43.

| $\equiv -\frac{\sqrt{2}}{2} \frac{1}{(1+e^{2\pi i \omega})^2} \label{eq:4}$ | <b>Daftar Lokasi</b>           |                                  |                      | Hi, Fahlevi Akbari   (3) 33 [4] |
|-----------------------------------------------------------------------------|--------------------------------|----------------------------------|----------------------|---------------------------------|
| <b>BE</b> Dashboard                                                         | Area : - pilharea - v          |                                  |                      |                                 |
| <b>Dafter Stok</b>                                                          | Q Cari berdasarkan nama lokasi |                                  |                      | O Tambah Lokasi Baru            |
| <b>W</b> Transaksi                                                          | Area                           | Nama Lokasi                      | <b>Stok Tersedia</b> | Aksi                            |
|                                                                             | <b>Jawa Timur</b>              | <b>ADI HUSADA</b>                | $\mathbf{n}$         | Edit /                          |
| 9 Riveryat Pemakaian                                                        | Tangerang                      | ×<br><b>Buat Lokasi Baru</b>     | $\mathbf{1}$         | Edit /                          |
| <b>W</b> Dafter Barang                                                      | Jawa Timur                     | Area                             |                      | Edit /                          |
|                                                                             | Jawa Barat                     | $-$ pilh area $-$<br>$\check{~}$ | $\theta$             | Edit /                          |
| da Daftar Lokasi                                                            | Gudang Pusat                   | + Bust area baru<br>Nama Lokasi  | $\theta$             | Edit /                          |
| <b>B</b> Notifikasi                                                         | Gudang Pusat                   |                                  | $\theta$             | Edit /                          |
|                                                                             | Jawa Tengah                    | Jadikan sebagai gudang           | $\overline{0}$       | Edit /                          |
| <b>B</b> Stock Opname                                                       | <b>Jakarta</b>                 | <b>Simpan</b><br>Batal           | $\mathbf{1}$         | Edit /                          |
| $24 - Logs$                                                                 | Tangerang                      |                                  | $\Omega$             | <b>Edit /</b>                   |
|                                                                             | Gudang Pusat                   | GUDANG                           |                      | Edit $\ell$                     |
| <b>45 Manajemen Admin</b>                                                   | 1-10 of 47 list                |                                  |                      |                                 |

Gambar 3. 43 Halaman tambah lokasi

Lalu *user* bisa mengubah data lokasi jika terdapat kesalahan dalam pengetikan. Tampilan bisa dilihat pada gambar 3.44.

| <b>III</b> Dashboard    | Area<br>$\pm$ -pilharea-<br>$\sim$<br>Q Cari berdasarkan nama lokasi |                                            |                                  | O Tambah Lokasi Baru                                                                                |
|-------------------------|----------------------------------------------------------------------|--------------------------------------------|----------------------------------|----------------------------------------------------------------------------------------------------|
| <b>Dafter Stok</b>      |                                                                      |                                            |                                  |                                                                                                    |
| <b>W</b> Transaksi      | Area<br><b>Jawa Timur</b>                                            | <b>Nama Lokasi</b><br>ADI HUSADA           | <b>Stok Tersedia</b><br>$\theta$ | Aksi<br>Edit /                                                                                      |
| 5 Riveral Pemakaian     | Tangerang                                                            |                                            |                                  | Edit /                                                                                              |
| <b>Ju</b> Dafter Barang | <b>Jawa Timur</b>                                                    | $\pmb{\times}$<br><b>Edit Lokasi</b>       |                                  | E6R                                                                                                 |
|                         | Jawa Barat                                                           | Area<br>$^\checkmark$<br><b>Jawa Timur</b> | $\alpha$                         | Edt                                                                                                 |
| <b>Be Dafter Lokasi</b> | Gudang Pusat                                                         | + Buat area baru                           |                                  | tát /                                                                                               |
| <b>25</b> Notificani    | <b>Gudang Pusat</b>                                                  | Nama Lokasi<br><b>ADI HUSADA</b>           | n                                | tan                                                                                                 |
|                         | Jawa Tengah                                                          | Jadikan sebagai gudang                     | $\alpha$                         | tét /                                                                                               |
| <b>B</b> Stock Opname   | Jakarta                                                              | Simpan<br><b>Batal</b>                     |                                  | Edi                                                                                                 |
| $56 -$ Logs             | Tangerang                                                            |                                            | $\theta$                         | Edit /                                                                                              |
| 45: Manajemen Admin     | <b>Gudang Pusat</b>                                                  | GUDANG                                     | $\blacksquare$                   | Edit /                                                                                              |
|                         | 1-10 of 47 list                                                      |                                            |                                  | $\boxed{1}$ $\boxed{2}$ $\boxed{3}$ $\boxed{4}$ $\boxed{5}$ $\boxed{2}$ $\boxed{104}$ $\boxed{104}$ |
|                         |                                                                      |                                            |                                  |                                                                                                    |
|                         |                                                                      |                                            |                                  |                                                                                                    |

Sumber: *praktikan*,2022

 $\blacksquare$ 

Pada menu *stock* opname ini *user* bisa melakukan pengecekan barang yang dirumah sakit atau digudang setiap bulannya menggunakan menu ini yang memudahkan *user* dalam mendata barang fisik dan yang ada disistem selisih atau tidak. Tampilan tersebut bisa dilihat pada gambar 3.45.

| <b>BE</b> Stock Opname<br>$\leftarrow$ $\rightarrow$ C © localhost 3000/stock-opname | $x +$                | $V = 0$ X                      |
|--------------------------------------------------------------------------------------|----------------------|--------------------------------|
| $\equiv -\frac{\sqrt{c}}{2\sqrt{\frac{1}{c^{2}}\sum_{k=1}^{n}c_{k}}}\label{eq:11}$   | <b>Stock Opname</b>  | Hi, Fahlevi Akbari   (3) 22 [+ |
| theodrium as                                                                         | Lokasi:              |                                |
| <b>m</b> Daltar Stok                                                                 | <b>O</b> Pilh lokasi |                                |
| <b>Lu</b> Transaksi                                                                  |                      |                                |
| 9 Riwayat Pemakalan                                                                  |                      |                                |
| <b>M</b> Dafter Barang                                                               |                      |                                |
| de Datter Lokasi                                                                     |                      |                                |
| Motificasi                                                                           |                      |                                |
| Stock Opname                                                                         |                      |                                |
| >¢ Logs                                                                              |                      |                                |
| Managemen Admin                                                                      |                      |                                |
|                                                                                      |                      |                                |
|                                                                                      |                      |                                |

Gambar 3. 45 Halaman *stock* opname

Sumber: *praktikan*,2022

Pada menu manajemen admin ini *user* bisa menambahkan, mengedit dan mengahapus *user* yang menggunkan aplikasi persediaan ini. Tampilan bisa dilihat pada gambar 3.46.

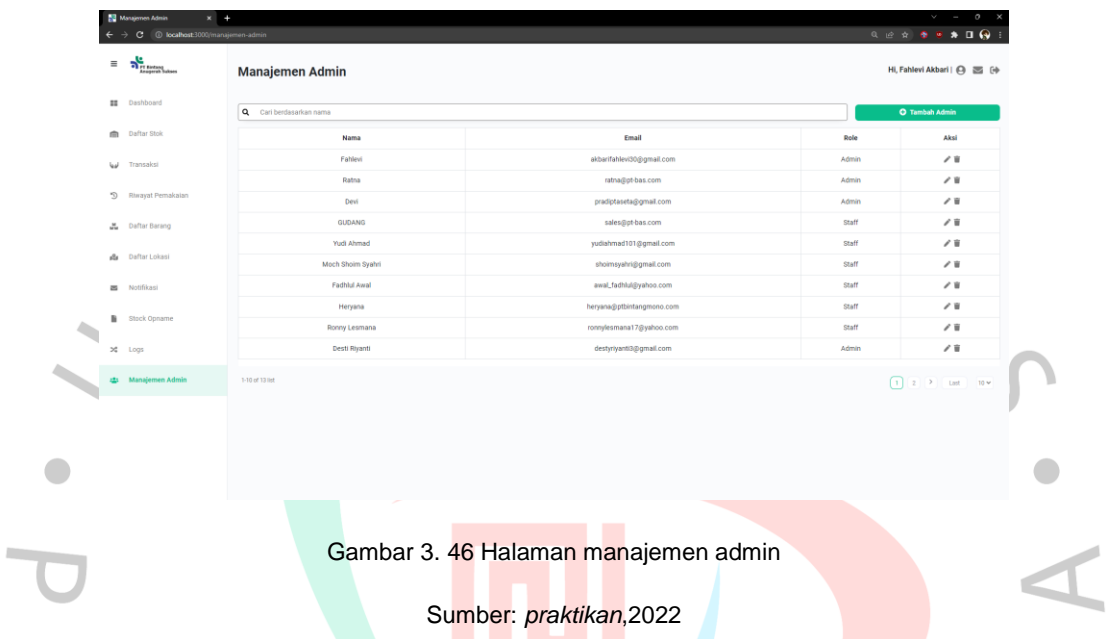

Pada form tambah admin *User* bisa menambahkan *user* baru yang akan menggunakan aplikasi persediaan ini. tampilan bisa dilihat pada gambar 3.47.

| <b>BE</b> Dashboard<br>Q Cari berdasarkan nama<br>m Daftar Stok<br>Email<br>Nama<br>Role | O Tambah Admin                                                          |
|------------------------------------------------------------------------------------------|-------------------------------------------------------------------------|
|                                                                                          |                                                                         |
|                                                                                          | Aksi                                                                    |
| Fahlevi<br>akbarifahlevi30@gmail.com<br>Admin<br><b>W</b> Transaksi                      | 78                                                                      |
| ratna@pt-bas.com<br>Ratna<br>Admin                                                       | 78                                                                      |
| 9 Riwayat Pemakalan<br>Devi<br>Admin<br>×<br><b>Tambah Admin</b>                         | 78                                                                      |
| <b>GUDANG</b><br>Staff<br>Nama Lengkap<br><b>A</b> Dafter Barang                         | 78                                                                      |
| <b>Staff</b><br><b>Yudi Ahmad</b><br>da Daftar Lokasi<br>Email                           | 78                                                                      |
| Moch Sholm Syahri<br>Staff                                                               | 78                                                                      |
| Fachlul Awal<br>Staff<br><b>B</b> Notifikasi<br>Role                                     | 78                                                                      |
| Staff<br>Heryana<br>-plih role-<br>$\checkmark$<br><b>B</b> Stock Opname                 | 78                                                                      |
| Ronny Lesmana<br>Staff<br>Simpan<br>Batal                                                | 78                                                                      |
| Desti Riyanti<br>Admin<br><b>30 Logs</b>                                                 | 78                                                                      |
| 421 Manajemen Admin<br>1-10 of 13 list                                                   | $\boxed{1}$ $\boxed{2}$ $\boxed{2}$ $\boxed{1}$ $\boxed{10}$ $\sqrt{2}$ |
|                                                                                          |                                                                         |

Gambar 3. 47 Halaman form tambah *user*

Kemudian pada form edit ini *user* bisa mengedit *user* ketika terdapat kesalahan pada pengetikan pada form edit ini. Tampilan bisa dilihat pada gambar 3.48.

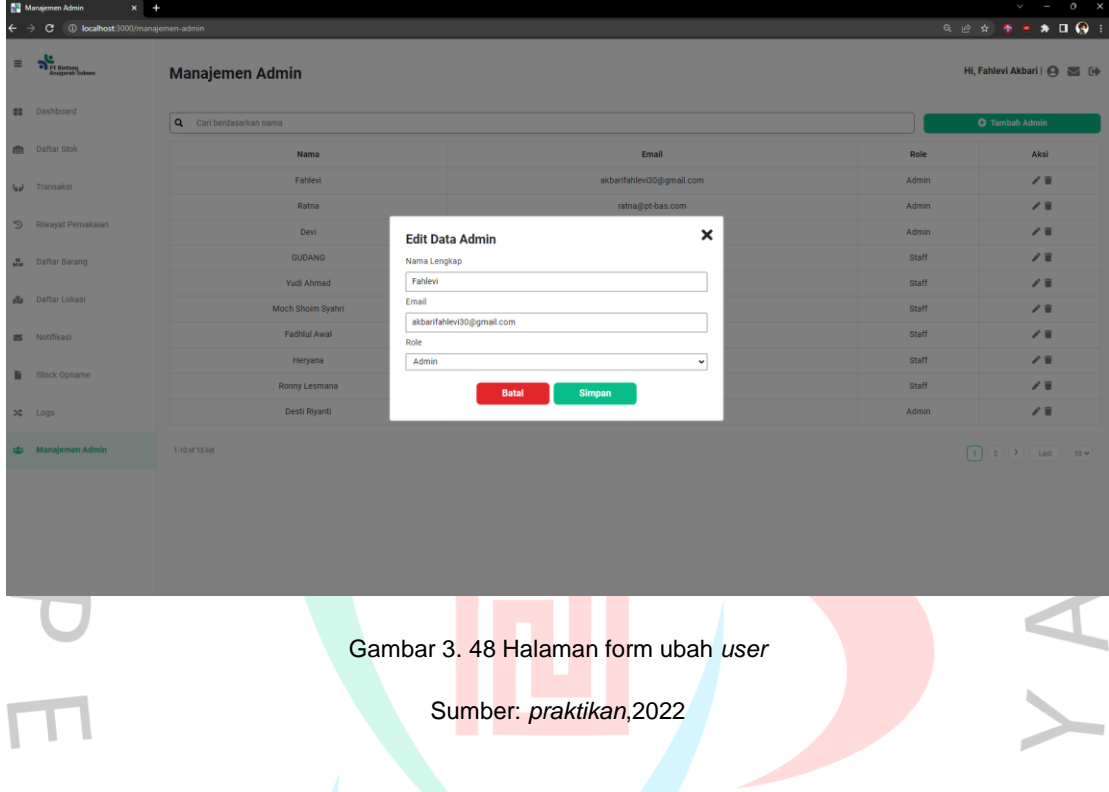

# **3.2.5.7 Perancangan Implementasi**

Perencanaan implementasi merupakan gabungan dari semua rencana yang diterapkan oleh praktisi dalam mengimplementasikan aplikasi persediaan. Diagram sistem yang diusulkan dan visualisasi aplikasi disesuaikan dengan analisis desain aplikasi, praktisi juga dapat melihat apakah berjalan sesuai rencana. Seluruh desain dikerjakan oleh praktikan menurut analisis yang telah dijalankan. Hasil uji coba dari aplikasi telah dipaparkan dan dicantumkan pada Tabel 3.14

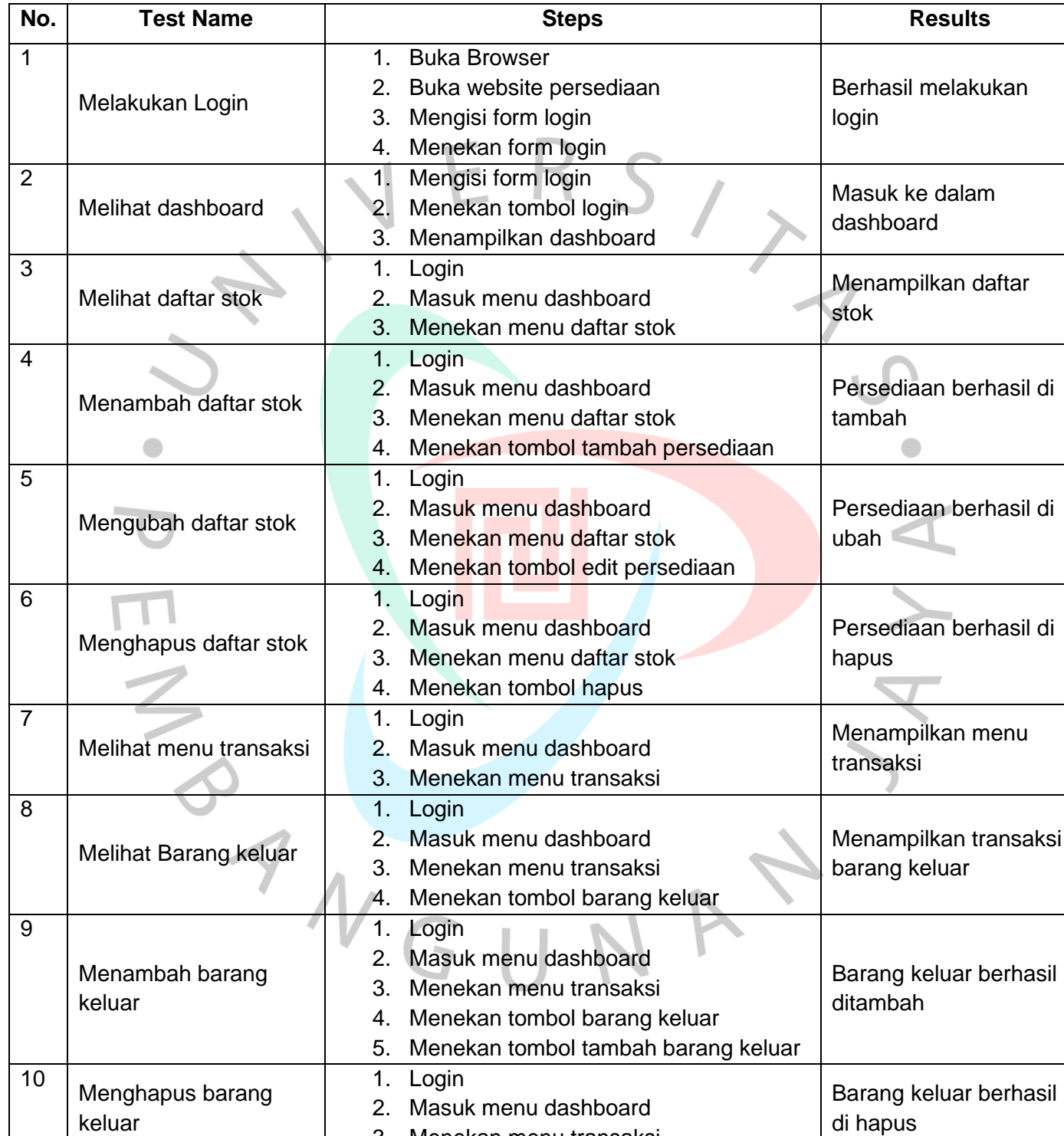

3. Menekan menu transaksi

# Tabel 3. 14 perancangan implementasi

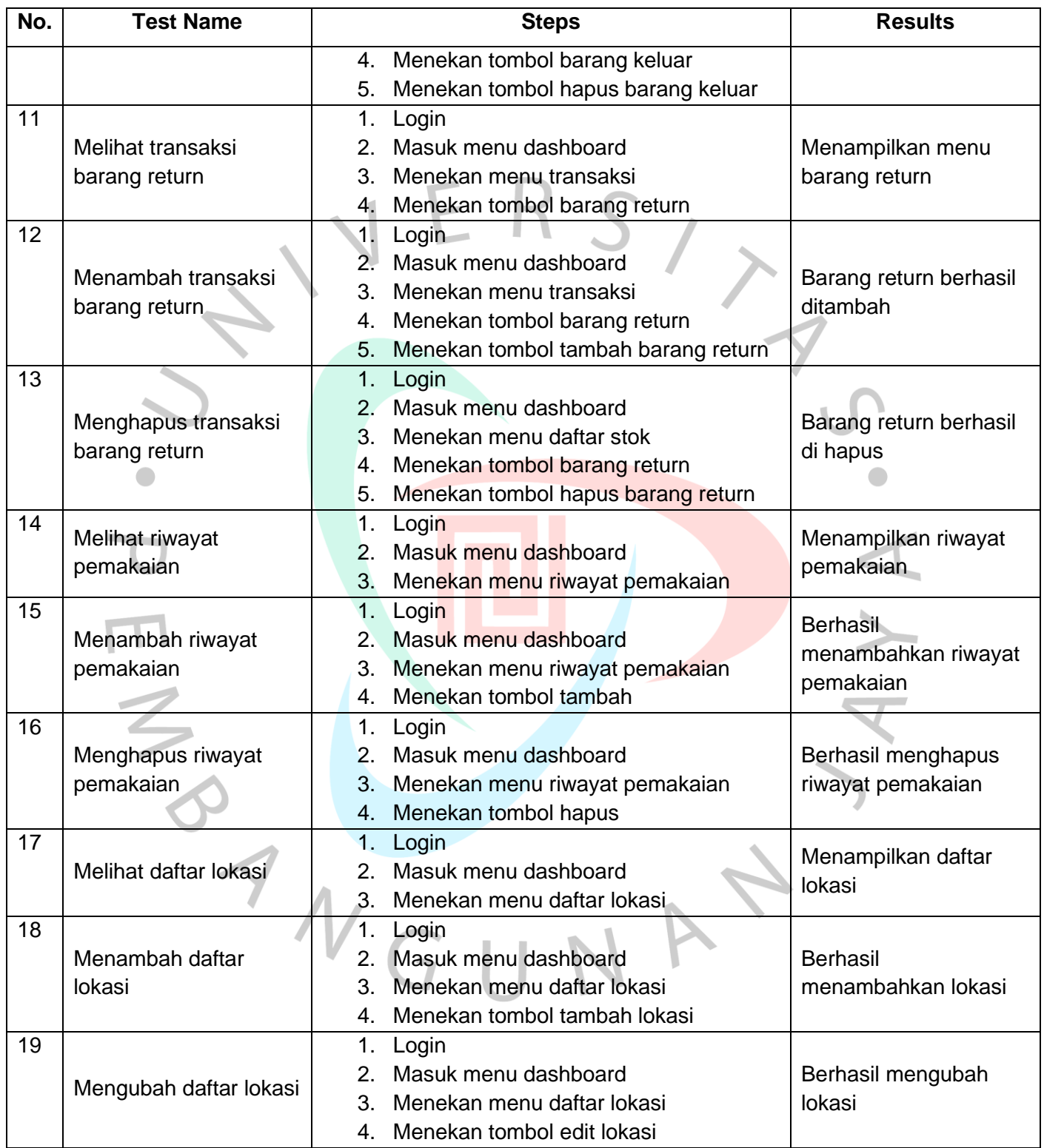

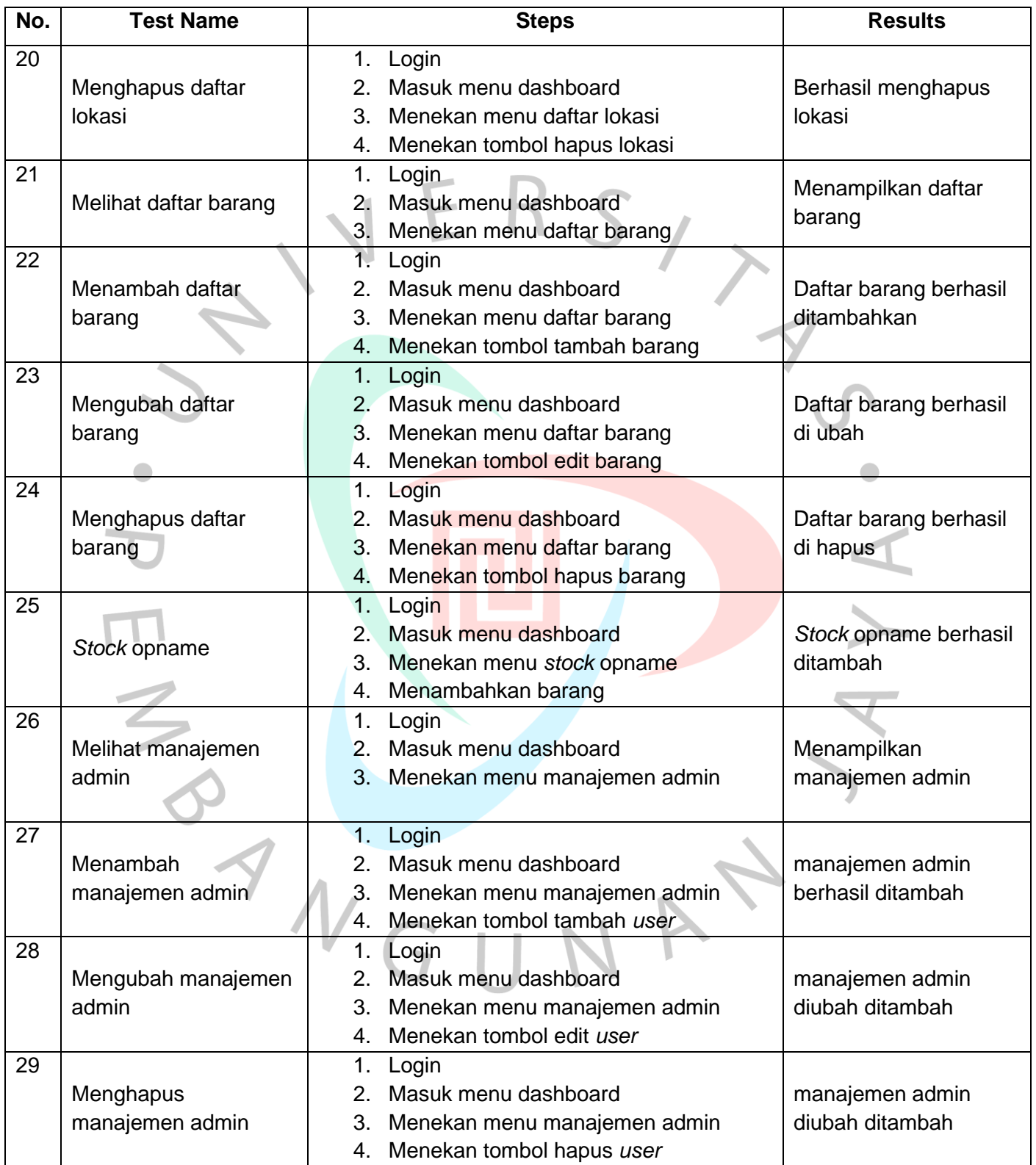

#### **3.3 Kendala yang dihadapi**

Dalam pelaksanaan Kerja Profesi, Praktikan mengalami kendala dalam menentukan waktu untuk berdiskusi dan wawancara dengan Pimpinan dan bagian logistik karena pekerjaan logistik yang cukup padat. Namun, kendala tersebut berhasil diselesaikan dengan baik.

#### **3.4 Cara Mengatasi Kendala**

Untuk mengatasi kendala yang dihadapi dalam menentukan waktu untuk berdiskusi dan wawancara dengan Pimpinan dan bagian logistik, praktikan mengatur janji jadwal pertemuan diskusi dan wawancara agar kegiatan kerja profesi yang dilakukannya dapat dilakukan dengan baik.

## **3.5 Pembelajaran yang Diperoleh dari Kerja Profesi**

ING

Melakukan Kerja Profesi di PT. Bintang Anugerah Sukses memberikan banyak pembelajaran bagi praktikan, seperti dapat mengaplikasikan pengetahuan tentang analisis dan merancang sistem yang diperoleh selama perkuliahan. Praktikan juga menyadari betapa pentingnya menyelesaikan tugas sesuai dengan timeline yang telah ditentukan.